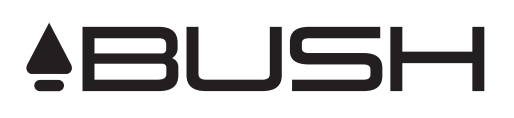

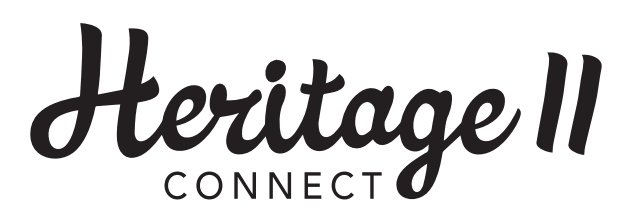

## USER MANUAL

# Digital Radio **CONNECTED**

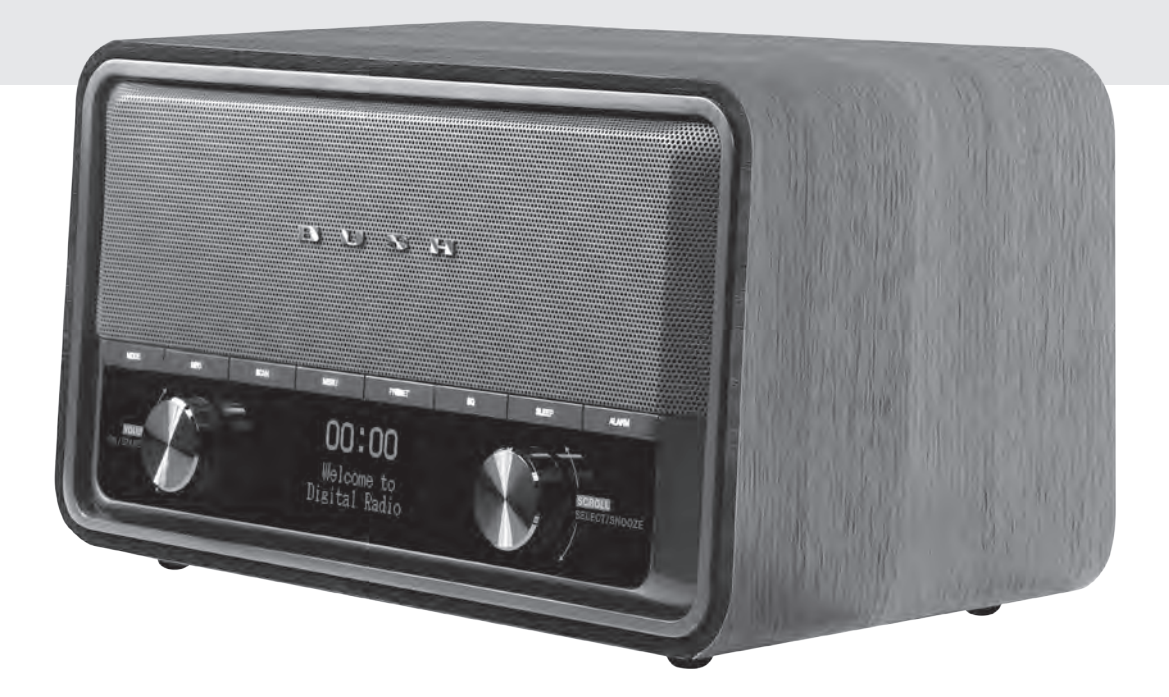

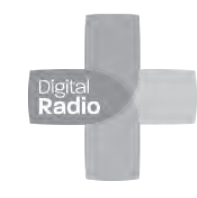

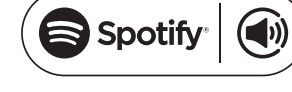

DAB+ / FM Radio

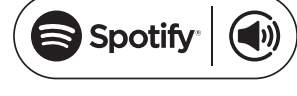

Spotify Connect Enabled

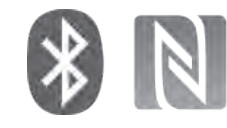

Bluetooth / NFC Connect

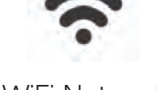

WiFi Network Enabled

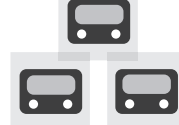

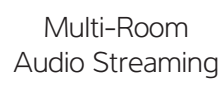

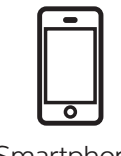

**Smartphone** App Control

## **Important Safety Instructions**

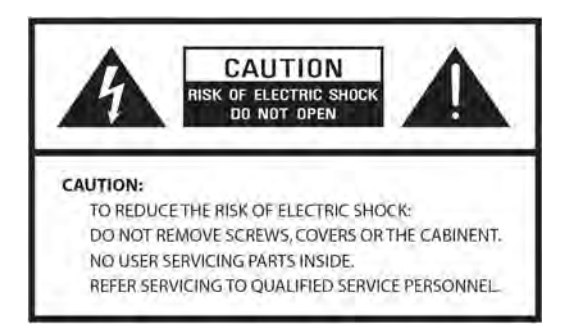

- 1. Read these instructions.
- 2. Keep these Instructions.
- 3. Heed all Warnings.
- 4. Follow all instructions.
- 5. Do not use the speaker near water.
- 6. Clean only with dry cloth.

WARNING: TO REDUCE THE RISK OF FIRE OR ELECTRIC SHOCK, DO NOT EXPOSE THIS SPEAKER TO RAIN OR MOISTURE.

To reduce the risk of electrical shock, fire, etc.:

- 1. Do not place unit near any heat source such as radiators, heat registers, stoves, or other apparatus (including amplifiers) that produce heat.
- 2. Do not block any ventilation openings of unit.
- 3. The unit shall not be exposed to dripping or splashing and no objects filled with liquids, such as vases, shall be placed on the unit.
- 4. Do not place any heavy loads onto the unit, and do not step on it, the load may fall and cause serious injury to the unit.
- 5. Please read Rating Labels at the back of unit for power input and other safety information.
- 6. This unit is intended to be used only with the power supply provided.
- 7. Protect the power cord from being walked on or pinched particularly at the plugs, convenience receptacles, and at any point where they exit from the unit.
- 8. Never unplug your unit by pulling on the power cord. Always grasp the plug firmly and pull straight out from the outlet.
- 9. Repair or replace all electric service cords that have become frayed or otherwise damaged immediately. Do not use a cord that shows cracks or abrasion damage along its length, the plug, or the connector end.
- 10. To prevent fire or shock hazard, do not use this plug with an extension cord or other outlet unless the blades can be fully inserted to prevent blade exposure.
- 11. During lightning or raining days, unplug the unit for additional protection during thunderstorms or when the unit is not used for prolonged periods. This will prevent damage to the unit from lightning and power surges.
- 12. Do not attempt to carry out any service work yourself. By opening or removing the cabinet, you may be exposed to dangerous voltage or other hazards. Any service work should be carried out by qualified technicians.
- 13. The normal function of the product may be disturbed by strong Electro-Magnetic Interference. If so, simply reset the product to resume normal operation by following the instruction manual. In case the function could not resume, please use the product in other location.
- 14. The means of disconnecting this apparatus from the mains supply is plug of adapter. The disconnect device shall remain readily operable.
- 15. In the interests of safety and to avoid unnecessary energy consumption, never leave the unit switched on while unattended for long periods of time, e.g. overnight, while on holiday or while out of the house. Switch it off and disconnect the mains plug from the mains socket.

## **Contents**

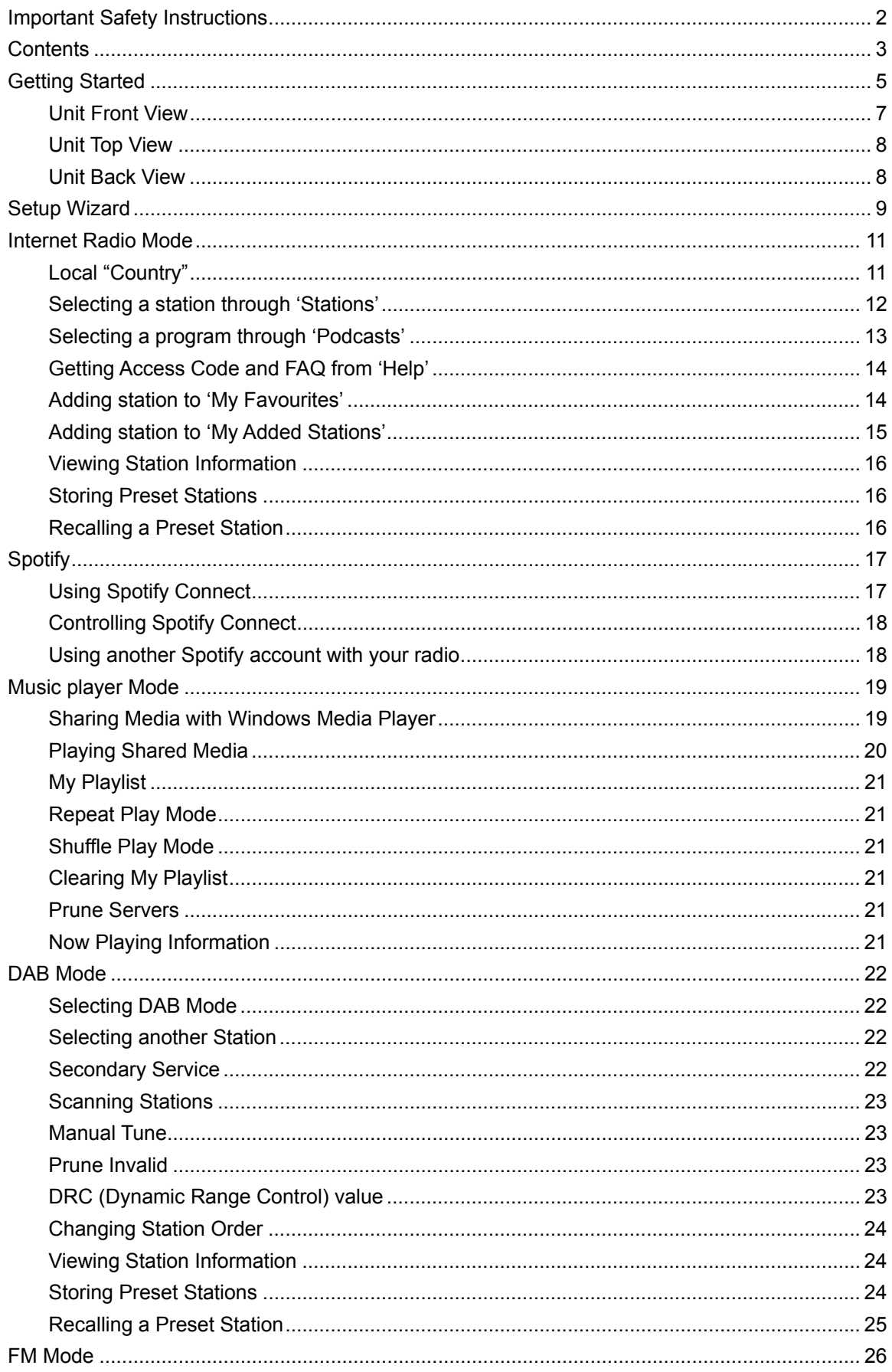

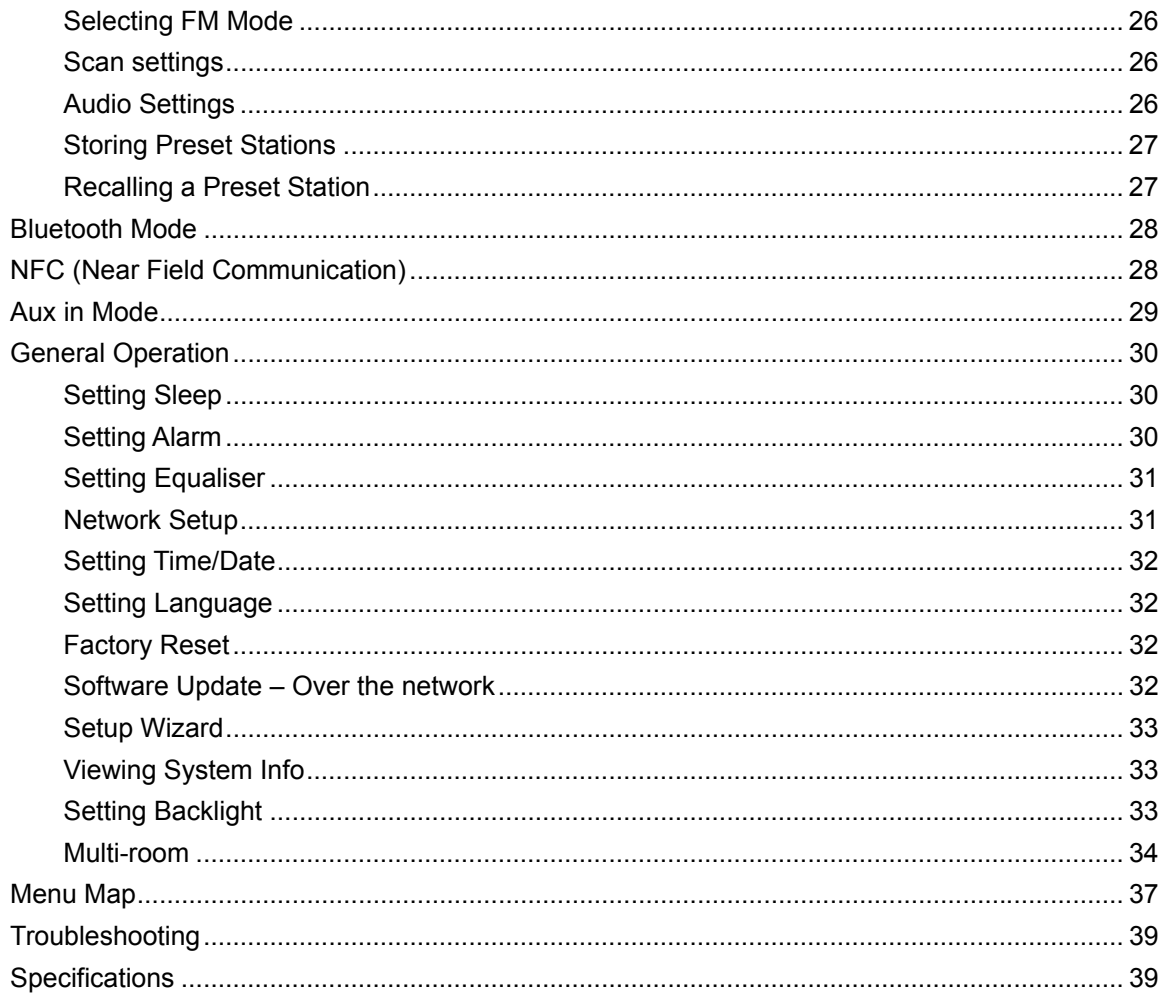

## **Getting Started**

Carefully remove your radio from the box. You may wish to store the packaging for future use.

#### **What you can find inside of your package**

- Main unit
- Power adapter
- Instruction manual

#### **Positioning your Radio**

Place your radio on a flat / stable surface that is not subject to vibrations.

#### **Avoid the following locations:**

- Where the radio will be exposed to direct sunlight.
- Where the radio will be close to heat radiating sources.
- Where the humidity is high and ventilation is poor.
- **Now Where it is dusty.**
- Where it is damp or there is a possibility of water dripping or splashing onto unit.

#### **Wireless LAN Setting**

- A broadband Internet connection.
- A wireless access point (Wi-Fi) connected to your broadband Internet, preferably via a router.
- If your wireless network is configured to use Wired Equivalent Privacy (WEP) or Wi-Fi Protected Access (WPA) data encryption then you need to know the WEP or WPA code so you can get the Internet Radio to communicate with the network.
- If your wireless network is configured for trusted stations you will need to enter the Radio's MAC address into your wireless access point. To find the Radio's MAC address use menu items as follows: **Main menu** > **System settings** > **Network** > **View settings** > **MAC address**.

Before you continue, make sure that your wireless access point is powered up and connected to your broadband Internet. To get this part of the system working, read the instruction supplied with the wireless access point is highly recommended.

#### **Adjusting the Antenna**

Extend the antenna to ensure you receive the best reception possible in both DAB and FM radio modes. It may be necessary to adjust the position of the radio and /or antenna to achieve the best signal.

#### **Using Headphones**

You will require headphones fitted with a 3.5 mm diameter stereo plug. The **Headphones** socket is located on the back of this unit. Headphones are not supplied with this radio.

Turn down the volume before connecting headphones. Slowly raise the volume with the headphones on until you reach your desired level.

# *Note: long-term exposure to loud music may cause hearing damage. It is best to avoid extreme volume when using headphones, especially for extended periods of time.* 

#### **Turning the Unit On/Off**

Connect the plug at the end of power adapter cable to the **DC IN** socket on the back of the unit. Then insert the power adapter into the mains socket. Press the **POWER U/VOLUME** knob to switch the unit on or standby. To switch the unit off completely, unplug the power adapter from the mains socket.

#### **Volume Control**

Adjust the radio volume by turning **POWER U/VOLUME** knob.

#### **Unit Front View**

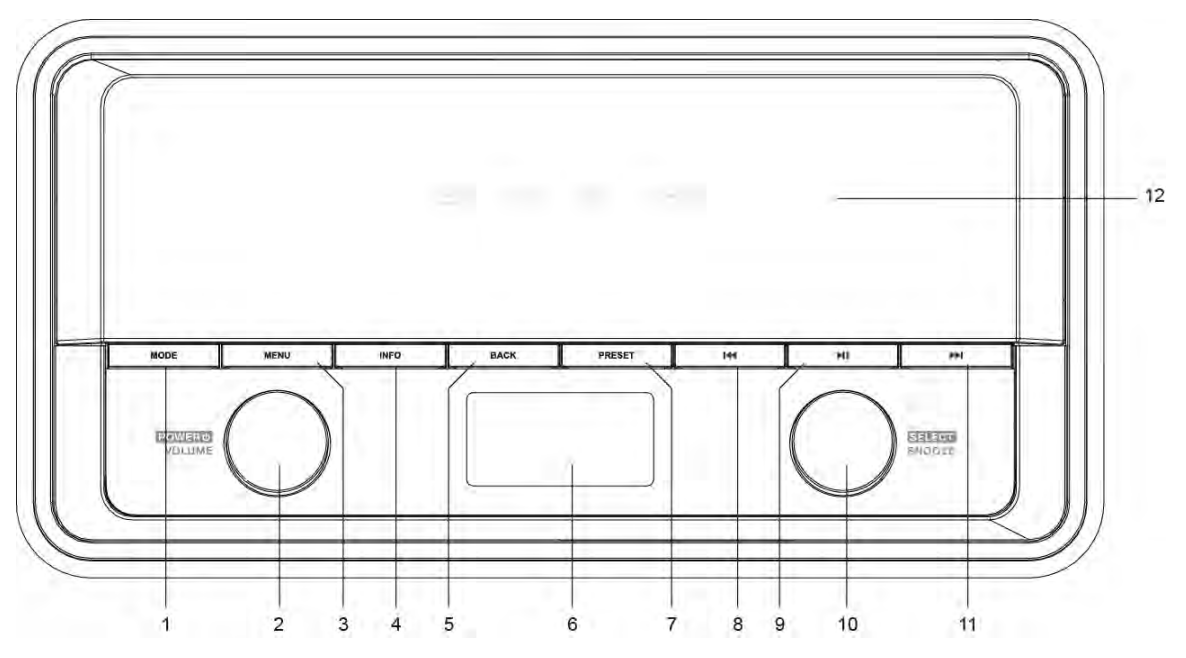

- 1. **MODE** button Press to switch among Internet, Spotify, Music player, DAB, FM, Bluetooth and Aux in mode.
- 2. **POWER U/VOLUME** knob
	- Press to switch radio on or standby.
	- $\bullet$  Turn to adjust volume level.
- 3. **MENU** button Press to display or exit menu screen. 4. **INFO** button
	- Press to view station information.
- Press to return to previous menu screen.

5. **BACK** button

- 6. Display
- 7. **PRESET** button Press and hold to save preset station.
	- Press to recall preset station.
- 8. **H**e button
	- $\bullet$  Press to skip to previous track in Spotify and Music player mode.
	- Press and hold to fast reverse current playing track in Music player and Bluetooth modes.

#### 9. **MI** button

Press to pause or play current playing track in Spotify, Music player and Bluetooth modes.

#### 10. **SELECT/SNOOZE** knob

- **•** Turn to browse options.
- Press to confirm selection.
- Press to activate snooze function when alarm sounds.
- 11. **button** 
	- $\bullet$  Press to skip to next track in Spotify, Music player and Bluetooth modes.
	- Press and hold to fast forward current playing track in Music player and Bluetooth modes.
- 12. Speaker

#### **Unit Top View**

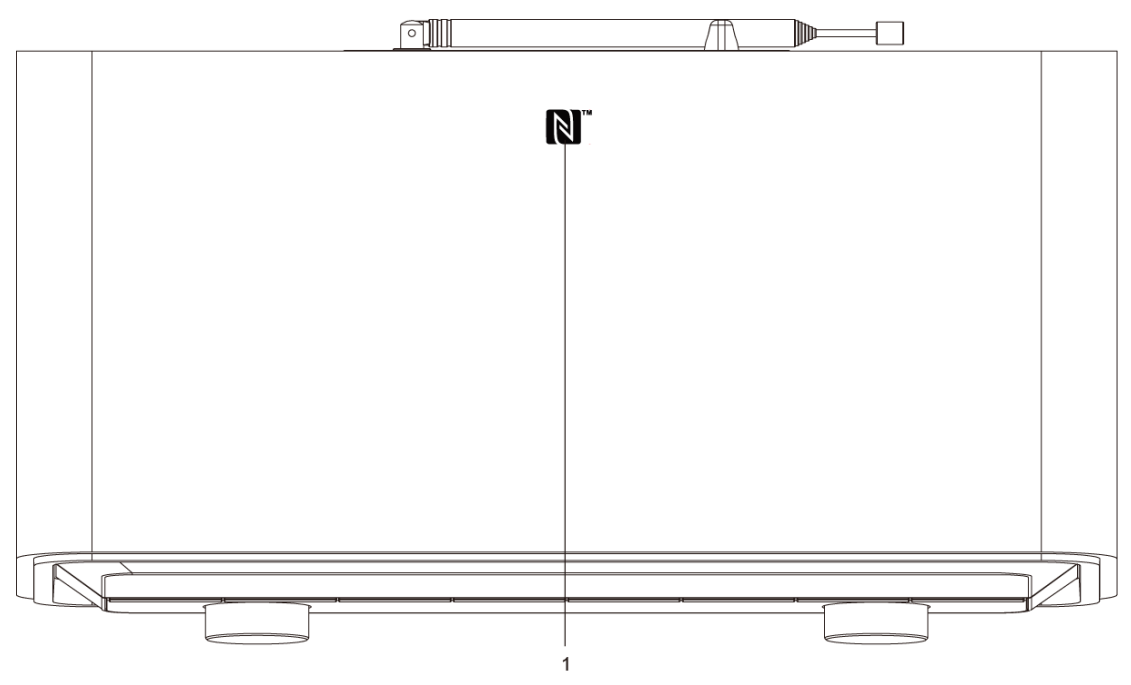

1. NFC sensor

#### **Unit Back View**

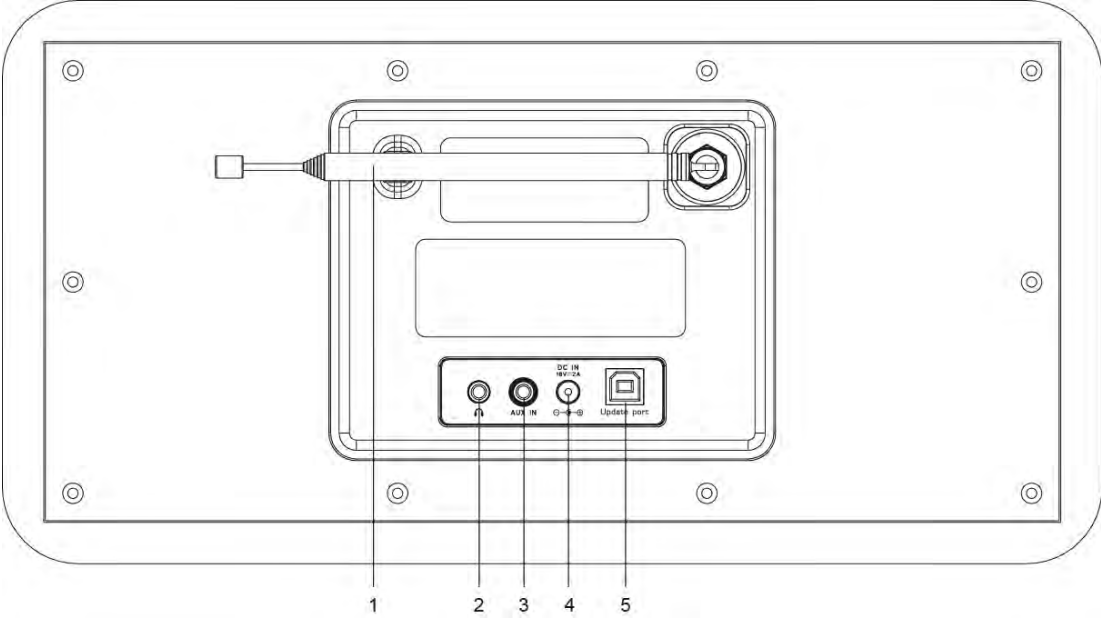

- 1. DAB/FM antenna
- 2. **Headphones** socket
- 3. **AUX IN** socket
- 4. **DC IN** socket
- 5. **Update port**

For service professional only!

## **Setup Wizard**

1. For initial use, the display will show '**Setup wizard**' screen.

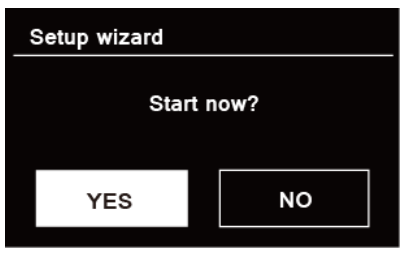

2. Press **SELECT/SNOOZE** knob to confirm '**YES**' to start setup. Options in the setup wizard include the following:

#### **Date/Time**

Set 12 or 24 hour format

#### **Auto update**

Synchronously update clock from the playing program you selected or set by yourself.

- Update from DAB
- Update from FM
- Update from Network Select your time zone and daylight savings is needed.
- No update

Set the date and time is needed.

#### **Keep network connected**

Keeps network connected especially in non-internet mode (i.e. DAB, FM, Bluetooth or Aux in mode) to enable you can use Spotify and Multi-room features all the time. Select YES or NO

3. The Wizard will now scan your location for accessible wireless networks. When the scan has finished, a list of networks will be displayed.

国 ssid Johes house  $\overline{\mathbf{a}}$ **IWPS12225E0** [Rescan] [Manual config]

Names of wireless networks in range.

WPS security is available for this network.

Devices that support connection via WPS (Wi-Fi Protected Setup) are identified in the list as [**WPS**].

- 4. Turn **SELECT/SNOOZE** knob and then press it to select a wireless network you wanted.
	- 1) If a WEP/WPA key (password) is required, radio will ask you to input the WEP/WPA code and display the password entry screen as follows:

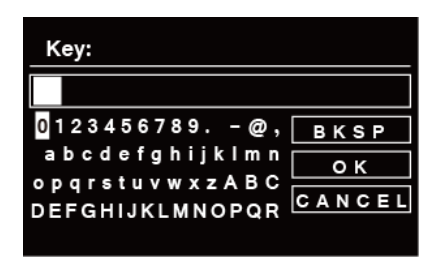

- # *Note: If a password (WEP/WPA) isn't required by your network, radio will connect to the network automatically.*
- a. Turn **SELECT/SNOOZE** knob to cycle through the alphanumeric character list, press **SELECT/SNOOZE** knob to select an appointed character.

# *Note: WEP/WPA pass codes are case-sensitive.* 

- b. If a wrong operation is being conducted, select  $\overline{B K SP}$  to delete designated character.
	- **EXICO** *Note*: BKSP = Backspace; **CANCEL** means return to previous track; r*adio will automatically save the WEP/WPA you've input, so no bother to re-enter these codes.*
- c. After selecting the final character of your password, turn **SELECT/SNOOZE** knob to **EXECUTER 19 IN A THE REPORT OF A THE RADIO IS CONFIGURED IN A THE RADIO IS** connected to wireless network.
- 2) If you wish to establish a connection via WPS, press **SELECT/SNOOZE** knob after you have selected desired network. The radio then offers the option to initiate WPS. Turn **SELECT/SNOOZE** knob to select through PUSH Button, PIN and Enter Passkey, press **SELECT/SNOOZE** knob to confirm.

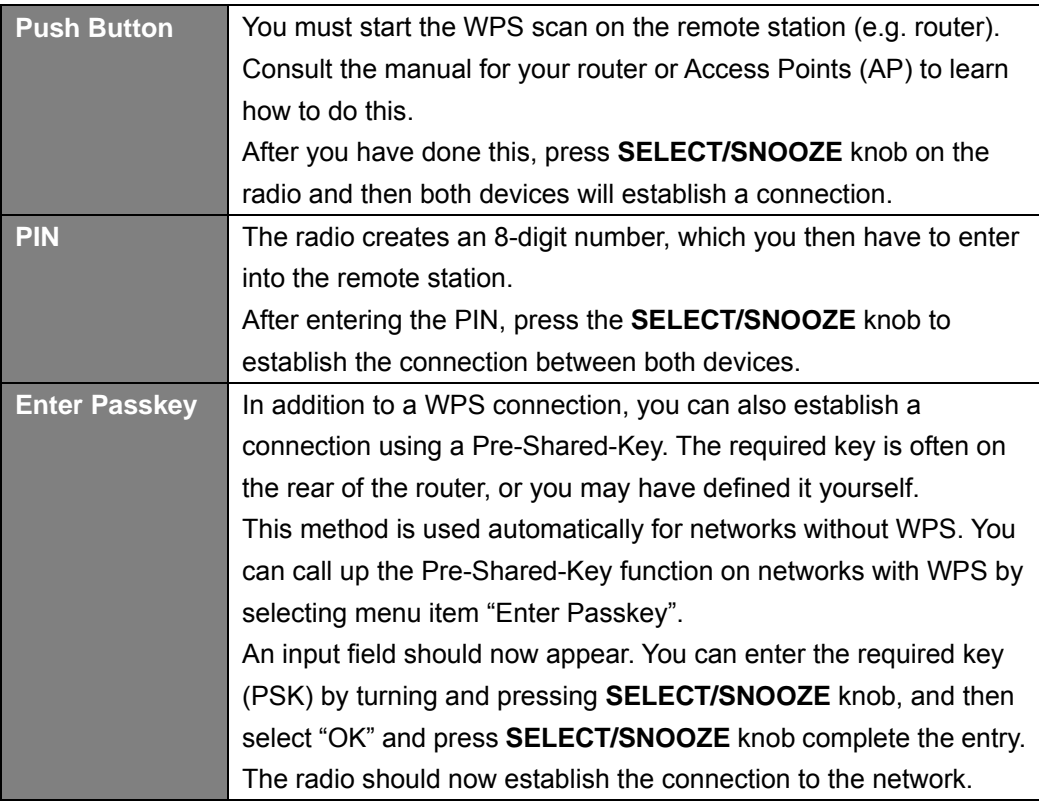

5. Setup wizard completed, press **SELECT/SNOOZE** knob again to exit.

## **Internet Radio Mode**

1. The display will show '**Main menu**' after '**Setup wizard**' completed. Press **SELECT/SNOOZE** knob to select **Internet radio** mode.

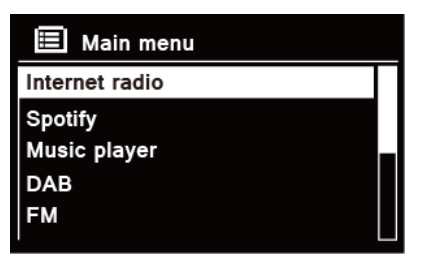

2. While '**Station list**' is highlighted, press **SELECT/SNOOZE** knob to confirm.

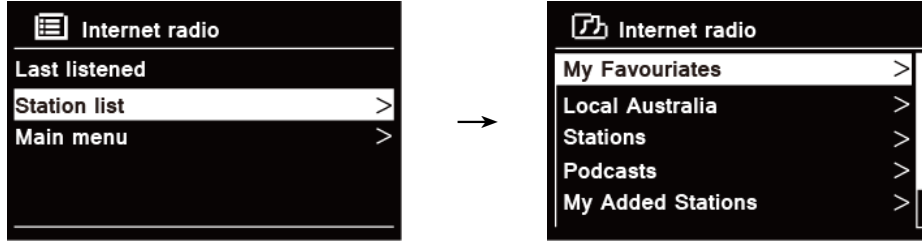

- 3. Then refer following section to choice stations. Or if failed to connect to network, please follow:
	- *a. Check your Router, see it working normally or not;*
	- *b. Relocate your radio to a stronger signal position is necessary!*
	- *c. Make sure your password is correct input.*

#### **Local "Country"**

**Local "Country"** will change according to your current location (e.g. Local Australia). It displays local stations of your current location.

1. To enter local stations, press **MENU** button > **Station list** > **Local** *"Country"*, press **SELECT/SNOOZE** knob to confirm.

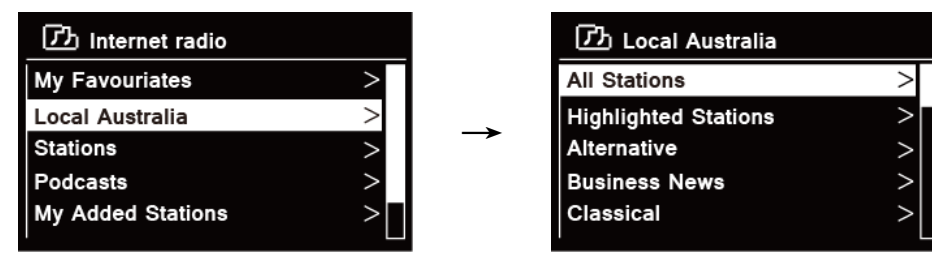

- 2. Station genres are listed. Turn **SELECT/SNOOZE** knob to select the genre you wanted, and then press **SELECT/SNOOZE** knob to confirm.
- 3. Turn **SELECT/SNOOZE** knob to select you desired station, and then press **SELECT/SNOOZE** knob to confirm broadcasting.

#### **Selecting a station through 'Stations'**

**Stations** enables you to select a station from categories: Location, Genre, Popular stations or New stations, or search stations.

1. Press **MENU** button > **Station list** > **Stations**, press **SELECT/SNOOZE** knob to confirm.

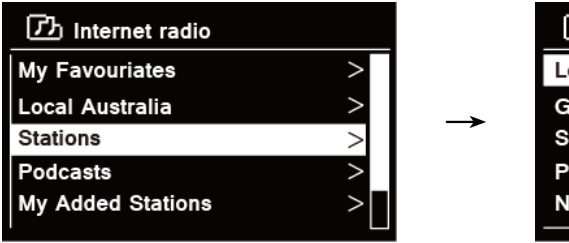

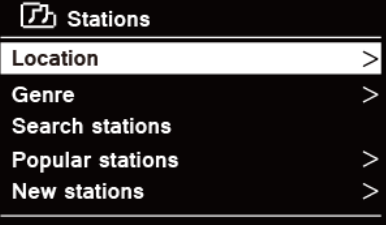

- 2. In '**Stations**' menu:
- '**Location**' enables you to choose from the radio stations provided by any country which you choose from a list.
	- a. While '**Location**' is highlighted, press **SELECT/SNOOZE** knob to confirm.
	- b. Turn **SELECT/SNOOZE** knob to select the region you wanted, and then press **SELECT/SNOOZE** knob to confirm.
	- c. Turn **SELECT/SNOOZE** knob to select the country you wanted, and then press **SELECT/SNOOZE** knob to confirm.
	- d. Turn **SELECT/SNOOZE** knob to select the station you wanted, and then press **SELECT/SNOOZE** knob to confirm. The station will be broadcast.
- '**Genre**' enables you to choose radio stations according to their content, for example Classic Rock, Sport, News, etc.
	- a. While '**Genre**' is highlighted, press **SELECT/SNOOZE** knob to confirm.
	- b. Turn **SELECT/SNOOZE** knob to select the genre you wanted, and then press **SELECT/SNOOZE** knob to confirm.
	- c. Turn **SELECT/SNOOZE** knob to select through All Stations, Highlighted Stations or the country you wanted, and then press **SELECT/SNOOZE** knob to confirm.
	- d. Turn **SELECT/SNOOZE** knob to select the station you wanted, and then press **SELECT/SNOOZE** knob to confirm. The station will be broadcast.
- '**Search stations**' enables you to enter all or part of station name to find a station.
- '**Popular stations**' enables your radio to list the stations that have the most listeners.
- '**New stations**' enables your radio to list the stations that have recently joined the Internet radio network.
- # *Note: Some radio stations do not broadcast 24 hours per day, and some stations are not always on-line.*

#### **Selecting a program through 'Podcasts'**

**Podcasts** enables you to select a podcast from categories: Location or Genre, or search podcasts.

1. Press **MENU** button > **Station list** > **Podcasts**, press **SELECT/SNOOZE** knob to confirm.

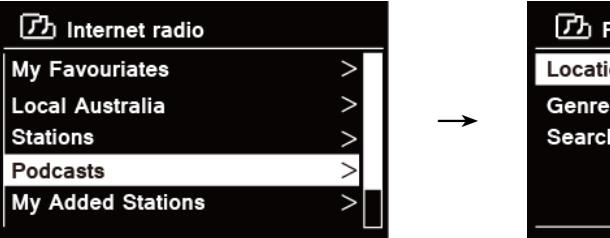

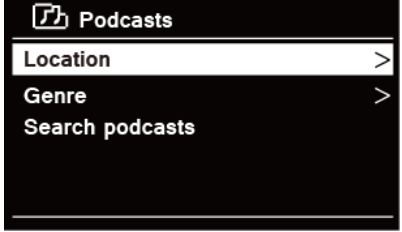

- 2. In '**Podcasts**' menu:
- '**Location**' enables you to choose from the podcasts provided by any country which you choose from a list.
	- a. While '**Location**' is highlighted, press **SELECT/SNOOZE** knob to confirm.
	- b. Turn **SELECT/SNOOZE** knob to select the region you wanted, and then press **SELECT/SNOOZE** knob to confirm.
	- c. Turn **SELECT/SNOOZE** knob to select the country you wanted, and then press **SELECT/SNOOZE** knob to confirm.
	- d. Turn **SELECT/SNOOZE** knob to select All Shows or By Genre, and then press **SELECT/SNOOZE** knob to confirm.
	- e. Turn **SELECT/SNOOZE** knob to select the podcast you wanted, and then press **SELECT/SNOOZE** knob to confirm. The podcast will be played.
- '**Genre**' enables you to choose radio stations according to their content, for example Classic Rock, Sport, News, etc.
	- a. While '**Genre**' is highlighted, press **SELECT/SNOOZE** knob to confirm.
	- b. Turn **SELECT/SNOOZE** knob to select the genre you wanted, and then press **SELECT/SNOOZE** knob to confirm.
	- c. Turn **SELECT/SNOOZE** knob to select the podcast you wanted, and then press **SELECT/SNOOZE** knob to confirm. The podcast will be played.
- '**Search stations**' enables you to enter all or part of podcast name to find a podcast.

#### **Getting Access Code and FAQ from 'Help'**

1. Press **MENU** button > **Station list** > **Help**, press **SELECT/SNOOZE** knob to confirm.

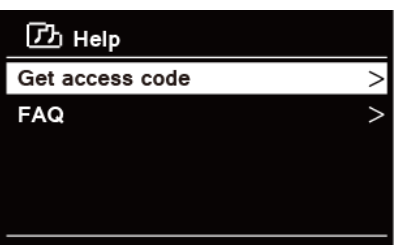

2. Turn **SELECT/SNOOZE** knob to select Get access code or FAQ, and then press **SELECT/SNOOZE** knob to confirm

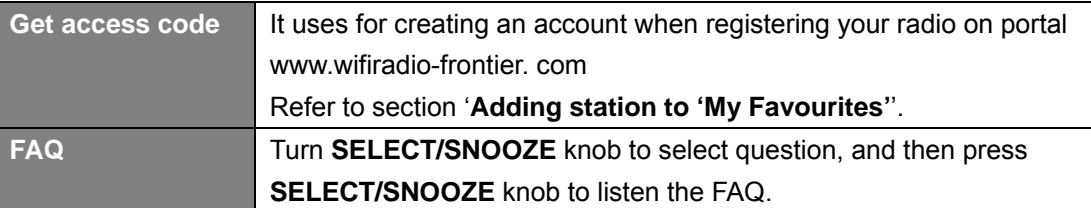

#### **Adding station to 'My Favourites'**

1. To register your radio with the portal: www.wifiradio-frontier.com

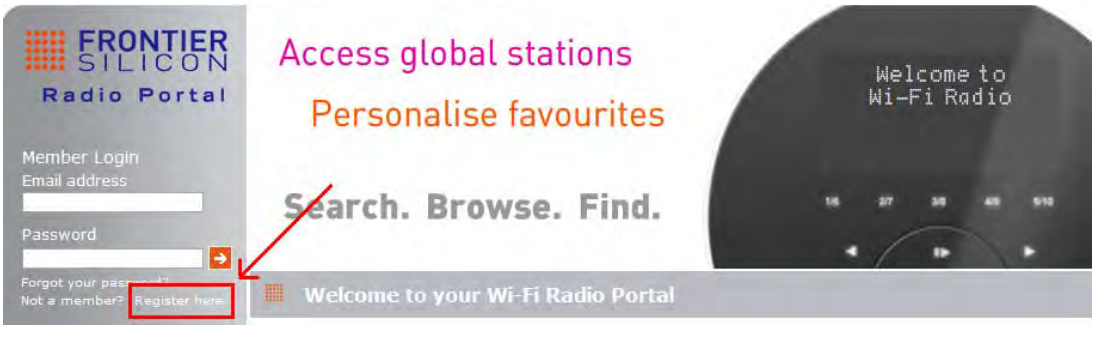

2. Create account login, enter **Access code** is required. Access code can be found from "**Station list** > **Help** > **Get access code**".

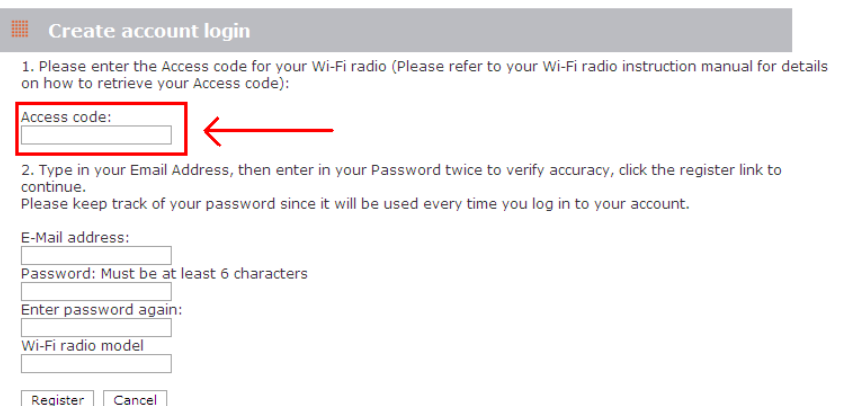

3. To add a Favourite Station, first find a station and then click the "Add" icon.

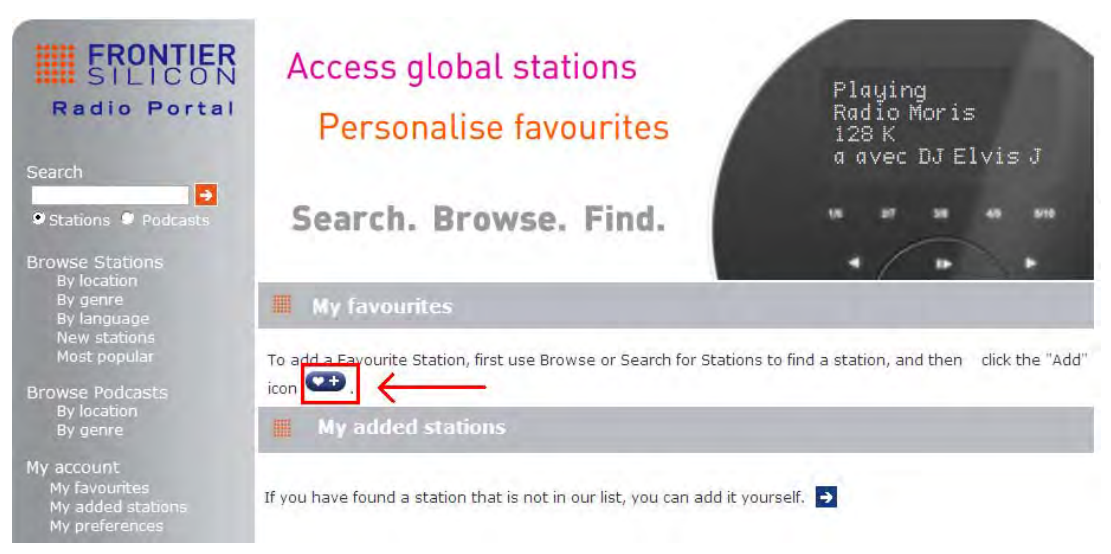

- 4. After you added the stations, in order to have your radio access your new settings, get your radio power off for several minutes is necessary.
- 5. The added stations are accessible by pressing **MENU** button > **Station list** > **My favourites**. # *Note: doing a 'factory reset' cannot erase 'my favourites stations'.*

### **Adding station to 'My Added Stations'**

Even though the Internet radio portal contains thousands of stations, you may want to listen to stations not listed. You can add your own stations via the portal (www. wifiradio-frontier.com).

1. Visit portal www. wifiradio-frontier.com and login as a member as you registered when adding station to 'My favourites'.

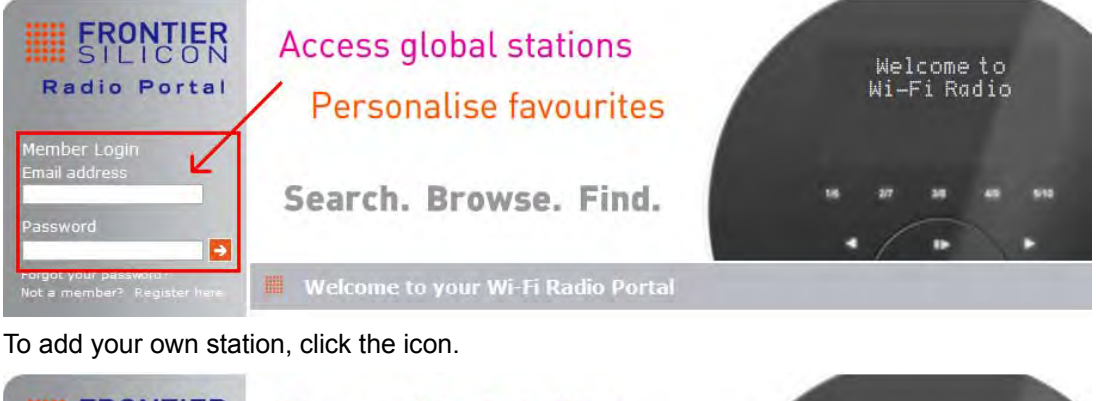

2. To add your own station, click the icon.

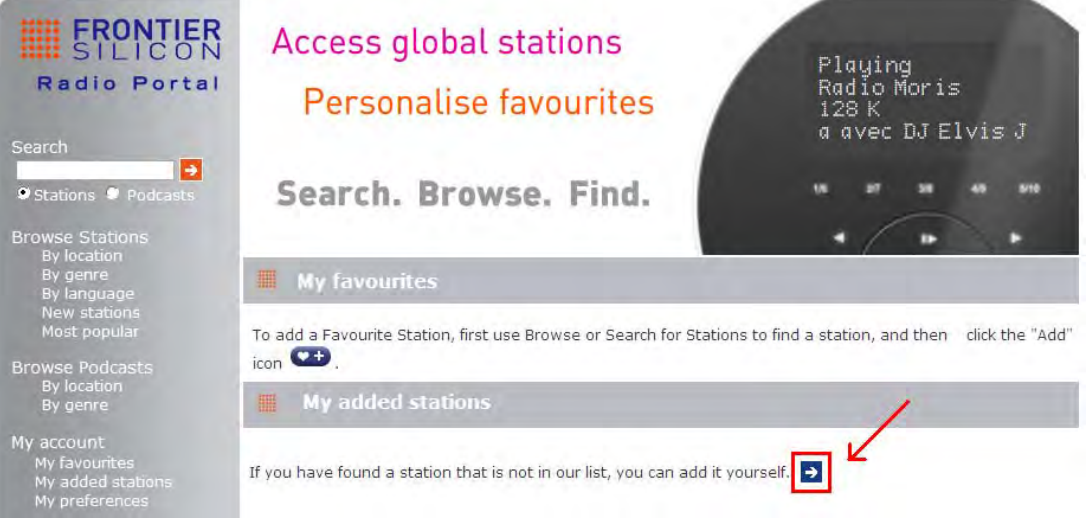

- 3. After you added the stations, in order to have your radio access your new settings, get your radio power off for several minutes is necessary.
- 4. The added stations are accessible by pressing **MENU** button > **Station list** > **My added stations**.

# *Note: doing a 'factory reset' cannot erase 'my added stations''.* 

#### **Viewing Station Information**

Internet programs broadcast additional information. Press **INFO** button on the main unit repeatedly, the display will show the information through Station Description, Genre, Country, Reliability, Bit rate, Codec, Sampling Rate, Playback Buffer and Date.

#### **Storing Preset Stations**

Your radio can store up to 10 of your favourite Internet stations. This will enable you to access your favourite stations quickly and easily.

1. While playing your favourite station, press and hold **PRESET** button on the main unit until display shows as below:

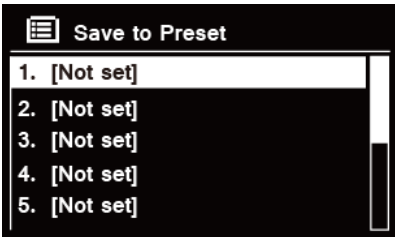

- 2. Turn **SELECT/SNOOZE** knob to cycle through the preset numbers 1-10.
- 3. Select one preset number and then press the **SELECT/SNOOZE** knob, display will show '**Preset stored**'.
- 4. Preset number '**\*##'** will show on the display.

#### **Recalling a Preset Station**

1. Press **PRESET** button to show the saved preset stations.

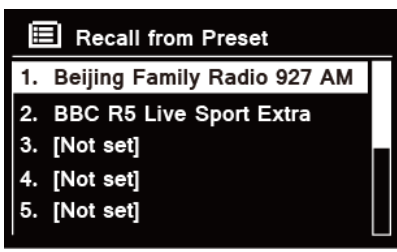

2. Turn **SELECT/SNOOZE** knob to select the preset station you want to play and then press the **SELECT/SNOOZE** knob to confirm.

## **Spotify**

Spotify gives you millions of songs at your fingertips. The artists you love, the readymade playlists for every mood and genre, the latest hits and new discoveries just for you.

With Spotify Connect feature, you can play and control all this music wirelessly. Choose music on your smartphone or tablet, and listen on your radio.

\*For service availability in your country, check **www.spotify.com**

### **Using Spotify Connect**

Your radio has Spotify Connect built in. This lets you control the music playing on your radio using the Spotify app on your smartphone or tablet.

Listening is seamless – you can take calls, play games, watch a video, even switch your phone off, all without interrupting the music. It's a better way to listen at home.

You'll need a Spotify Premium account to use Spotify Connect. If you don't have it, just go to **www.spotify.com/freetrial** for your free 30-day trial.

- 1. Download Spotify app for your smartphone or tablet (iOS or Android).
- 2. Connect your radio to the same WiFi network as your smartphone or tablet, and then press **MODE** button on your radio repeatedly to select **Spotify Connect** mode.
- 3. Open the Spotify app on your smartphone or tablet, and play any song.
- 4. Tap the square image of the song's cover art in the bottom left of the screen. Then tap the

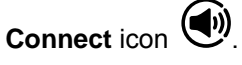

5. Tap 'Heritage II' from the list. If you can't see it, just check it's connected to the same WiFi network as your phone of tablet.

You will notice that your radio is currently listed as "Heritage II xxxxxxxxxxxx" (the 12 digit alphanumeric code is the MAC address of your radio) in the Spotify App. If you would like to change this name to something more personal ('John's Heritage II' for example), you can do so as follows:

- a. On the radio: Press **MENU** button and select **Main menu** > **System settings** > **Network** > **View settings**. Scroll down and take a note of the 'IP address'.
- b. On your computer: Ensure that your computer is on the same network as the radio, then enter the IP address into your browser's address bar (example: 192.168.0.34). This will allow you to view some of the radio's diagnostics, but also change its name.

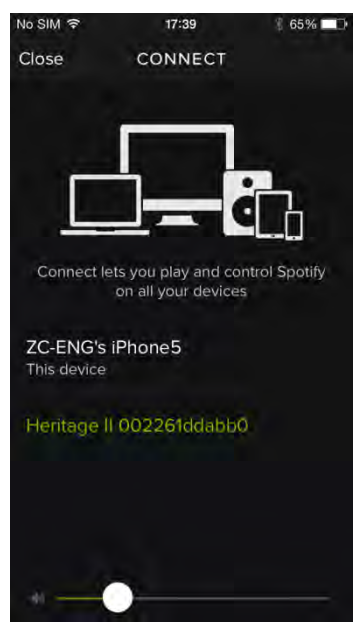

- 6. The **Connect** icon will turn green to signify that your radio is now selected and being used for audio playback.
- 7. Your Spotify app will only recognize your radio when the radio is connected to the internet (i.e. in Internet Radio, Spotify Connect or Music player mode). To use Spotify when your radio is in non-internet modes (i.e. in DAB, FM, Bluetooth or Aux in mode) you need to select **Main menu** > **System settings** > **Network** > **Keep network connected** > **YES**. This also allows you to wake the radio from standby using your Spotify app.
	- # *Note: If unattended to use radio for long periods of time, e.g. overnight, while on holiday or while out of the house, select NO to save power is recommended.*

\*For information on how to set up and use Spotify Connect please visit www.spotify.com/connect

#### **Controlling Spotify Connect**

You can now control Spotify from the app like normal; search for and play your tracks, change the volume and add to playlists even though playback is through your radio. The next time you open the Spotify app, playback will continue through your radio.

Spotify Connect is a cloud-based service, therefore after activation on your radio, your smartphone or tablet no longer needs to be on the same WiFi network to control audio playback.

#### **Using another Spotify account with your radio**

Your Spotify account details are now stored on your radio. To overwrite this with another Spotify account, simply follow the activation steps again whilst running the Spotify app using your desired account. Please remember that both your smartphone or tablet and your radio need to be on the same WiFi network for the overwriting to occur.

## **Music player Mode**

In order for your radio to play music files from a computer, the computer must be set up to share files or media.

The built-in Music player allows devices like this radio to play unprotected audio files (AAC, MP3, WMA) from a shared media library, navigating through tag menus such as Artist, Album or Genre. If you are running a suitable server system such as a PC with Windows Media Player10 or later (WMP), and your music library is well-tagged, then it is recommended to use media sharing. Only the UPnP (Universal Plug and Play) server needs to be set up. (iTunes does not currently work as a UPnP media server.)

#### **Sharing Media with Windows Media Player**

The most common UPnP server is Windows Media Player (10 or later. Viewing version from **Help > About Windows Media Player**). Alternatively, other UPnP platforms and servers may be used. To set up WMP for media sharing, perform the following steps:

- 1. Ensure that the PC is connected to the network.
- 2. Ensure that the radio is powered on and connected to the same network.
- 3. In WMP, add to the media library the audio files and folders you want to share with your radio by selecting **Organize > Manage Libraries > Music / Videos / Pictures / Recorded TV**, click **Add** to add audio files and folders and then click **OK** to finish adding.

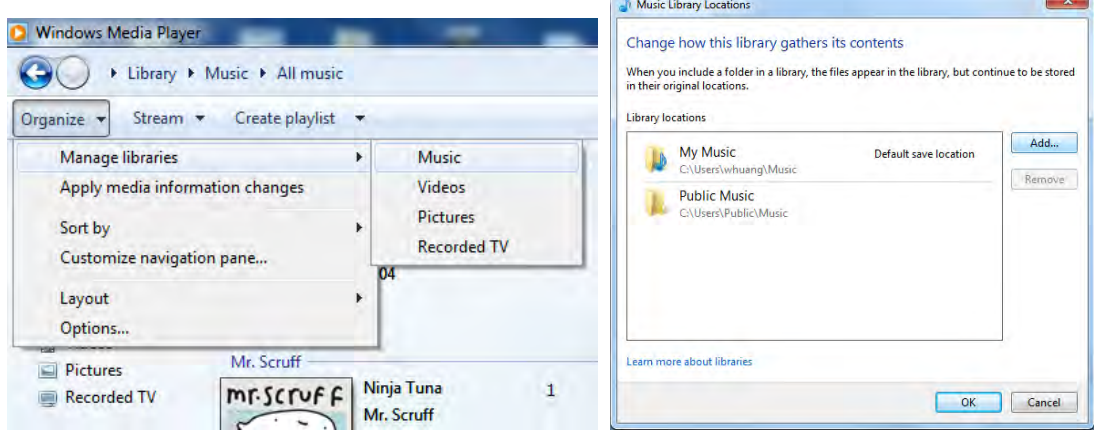

4. In WMP, enable media sharing (**Stream > More streaming options…**).

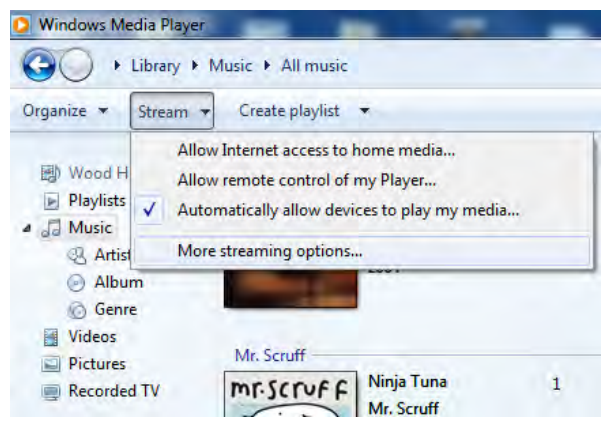

5. Make sure that the radio has access to the shared media by selecting it and clicking **Allow**. You can also set a name for the shared media in the box of **Name your media library**. Click **OK** to close the dialogue boxes.

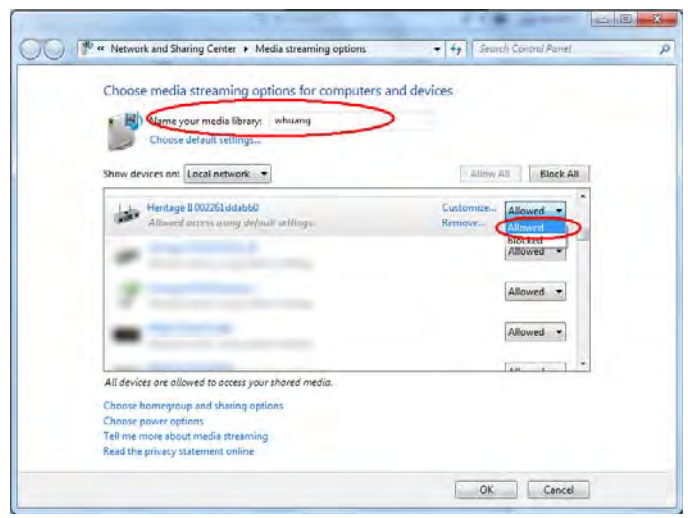

6. The PC is now ready to stream the music to the radio. The WMP UPnP service runs in the background; there is no need to start WMP explicitly.

#### **Playing Shared Media**

- 1. Press **MODE** button repeatedly to select **Music player** mode.
- 2. While **'Shared media**' is highlighted, press **SELECT/SNOOZE** knob to confirm.

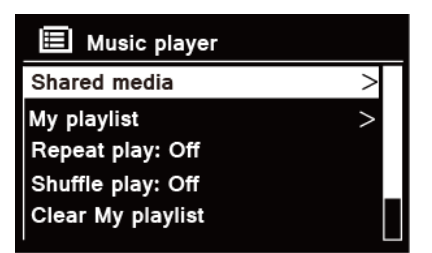

3. Available media servers will be listed. Turn **SELECT/SNOOZE** knob to select and press to confirm, and then step by step to your selecting music.

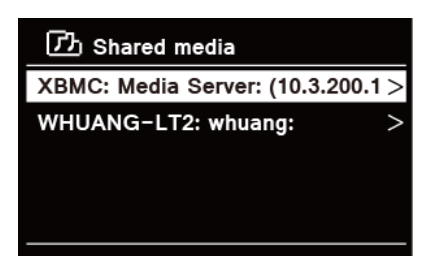

- 4. When a track is playing, you can:
	- a. Press III button to skip to previous track; press and hold III button to fast reverse current playing track.
	- b. Press  $MI$  button to pause or play current playing track.
	- c. Press  $\blacktriangleright$  button to skip to next track; press and hold  $\blacktriangleright$  button to fast forward current playing track.
	- d. Switch radio to other modes to stop playing.

### **My Playlist**

The My Playlist feature enables you to create a playlist of your favourite tracks from your music libraries.

Once you have your playlist ready you can choose to play through the playlist on your radio and can also set shuffle and repeat play functions while your playlist is playing.

- 1. **To save a track to** '**My Playlist**', browse the track you want to add to the playlist, press and hold **SELECT/SNOOZE** knob, and then the track is added to the playlist.
- 2. **To play** '**My Playlist**', press **MENU** button on the unit, and then turn **SELECT/SNOOZE** knob to select '**My playlist**', press **SELECT/SNOOZE** knob to confirm. Browse the track you want to play, press **SELECT/SNOOZE** knob to select.

#### **Repeat Play Mode**

Press **MENU** button on the unit, and then turn **SELECT/SNOOZE** knob to select '**Repeat play: Off**', then press **SELECT/SNOOZE** knob repeatedly to shift repeat play '**On**' or '**Off**'.

#### **Shuffle Play Mode**

Press **MENU** button on the unit, and then turn **SELECT/SNOOZE** knob to select '**Shuffle play: Off**', then press **SELECT/SNOOZE** knob repeatedly to shift repeat play '**On**' or '**Off**'.

### **Clearing My Playlist**

This feature enables you to clear the contents of your playlist.

- 1. Press **MENU** button on the unit, turn **SELECT/SNOOZE** knob to select '**Clear My playlist**', and then press **SELECT/SNOOZE** knob to confirm.
- 2. Select '**YES**' to clear my playlist.

#### **Prune Servers**

The Prune Servers feature enables you to remove music servers that are no longer available to you to browse for music.

- 1. Press **MENU** button on the unit, turn **SELECT/SNOOZE** knob to select '**Prune servers**', and then press **SELECT/SNOOZE** knob to confirm.
- 2. Select '**Yes**' to '**Prune shared media wake on LAN servers**'.

#### **Now Playing Information**

While a track is playing, the display shows the track and a progress bar with figures for elapsed and total track time.

To view further information, press **INFO** button on the main unit repeatedly to show the information through Artist, Album, Bit Rate, Codec, Sampling Rate, Playback buffer and Date on the display.

## **DAB Mode**

### **Selecting DAB Mode**

- 1. Press **MODE** button repeatedly to select **DAB** mode.
- *2.* For initial use, radio will carry out a full scan and store stations list in memory

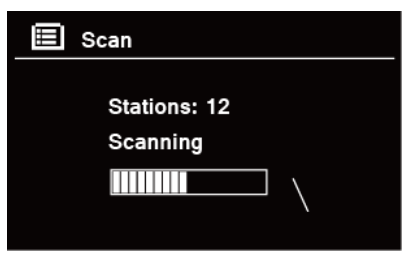

- 3. Once the scanning is completed, the DAB/DAB+ stations will be displayed in alphanumeric order. The first station in the list will be selected, press **SELECT/SNOOZE** knob to broadcast.
- *A Note: if no DAB/DAB+ signal is found in your area, it may be necessary to relocate your* radio to a stronger signal area. Visit: www.digitalradioplus.com.au to check if DAB is available *in your area.*

#### **Selecting another Station**

- 1. While a program is playing, turn **SELECT/SNOOZE** knob to browse through station list, and then press **SELECT/SNOOZE** knob to confirm the station you wanted.
- 2. Alternatively, while a program is playing, press **MENU** button on the unit**,** turn **SELECT/SNOOZE** knob to select **Station list**, and then press **SELECT/SNOOZE** knob to confirm.
- 3. Turn **SELECT/SNOOZE** knob to select the station you want to play, and then press **SELECT/SNOOZE** knob to confirm.

### **Secondary Service**

You may see a ">>" symbol after the name of the station, this indicates that there are secondary services available to that station. These secondary services contain extra services that are related to the primary station. E.g. a sports station may want to add extra commentaries. The secondary services are inserted directly after the primary station (a "<<" symbol is before the name of the station) in the station list.

To select the secondary station, turn **SELECT/SNOOZE** knob until you find the secondary service you want, then press **SELECT/SNOOZE** knob to select it.

When the secondary service ends, the unit will automatically switch back to the primary station.

### **Scanning Stations**

Press **MENU** button on the unit**,** turn **SELECT/SNOOZE** knob to select **Scan**, and then press **SELECT/SNOOZE** knob to full scan.

### **Manual Tune**

This can help you when adjusting your antenna or when adding stations that were missed while auto tuning.

- 1. Press **MENU** button on the unit**,** turn **SELECT/SNOOZE** knob to select **Manual tune**, and then press **SELECT/SNOOZE** knob to confirm, the display will show the channel number and frequency.
- 2. Turn **SELECT/SNOOZE** knob to select the channel you wanted, and then press **SELECT/SNOOZE** knob to confirm. (Visit: www.digitalradioplus.com.au to learn more channel and frequency of DAB stations.)

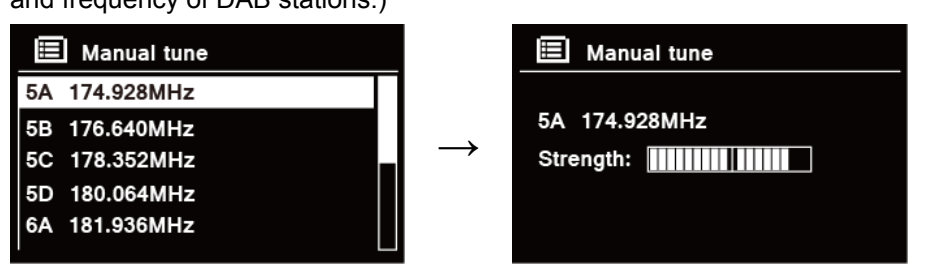

- # *Note: If there is a multiplex corresponding to this channel and frequency, then the display will show a tuning meter with the signal strength and the multiplex name after a few seconds. The new stations will be added to station list automatically.*
- 3. To playing the station, first press **BACK** button repeatedly to exit manual tune.

#### **Prune Invalid**

You may remove all unavailable stations from the station list.

- 1. Press **MENU** button on the unit, turn **SELECT/SNOOZE** knob to select **Prune invalid**, and then press **SELECT/SNOOZE** knob to confirm.
- 2. Turn **SELECT/SNOOZE** knob to select '**YES**', and then press **SELECT/SNOOZE** knob to confirm removing all invalid stations.

### **DRC (Dynamic Range Control) value**

If you are listening to music with high dynamic range in a noisy environment, you may wish to compress the audio dynamic range.

- 1. Press **MENU** button, turn **SELECT/SNOOZE** knob to select **DRC**, and then press **SELECT/SNOOZE** knob to confirm.
- 2. Turn **SELECT/SNOOZE** knob to select 'DRC high', 'DRC low' or 'DRC off', and then press **SELECT/SNOOZE** knob to confirm.

### **Changing Station Order**

You may want to display the stations in different order.

- 1. Press **MENU** button, turn **SELECT/SNOOZE** knob to select **Station order**, and then press **SELECT/SNOOZE** knob to confirm.
- 2. Turn **SELECT/SNOOZE** knob to select 'Alphanumeric', 'Ensemble' or 'Valid', and then press **SELECT/SNOOZE** knob to confirm your selecting option.

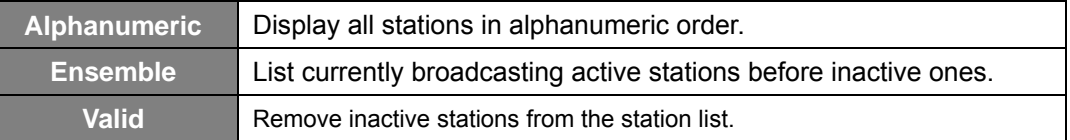

#### **Viewing Station Information**

DAB/DAB+ stations broadcast additional information. Press **INFO** button on the main unit repeatedly to view information through DLS (Dynamic Label Segment), Ensemble, Program Frequency, Signal Quality, Signal Strength, Bitrate, Codec, Channel and Date.

#### **Showing Signal Strength**

While you selected signal strength, a signal bar with the strength of the current station will show on the display.

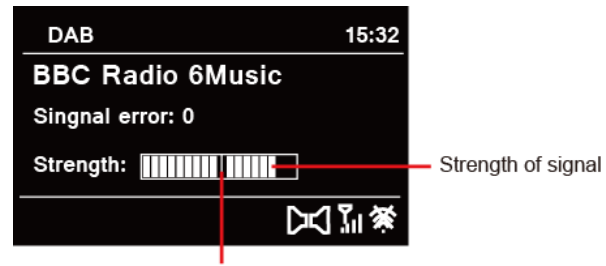

Minimum signal level

The indicator on the signal bar shows the minimum acceptable signal level.

# *Note: Stations with signal strength below the minimum signal level may not provide a steady stream of audio.*

### **Storing Preset Stations**

Your radio can store up to 10 of your favourite DAB/DAB+ stations. This will enable you to access your favourite stations quickly and easily.

1. While playing your favourite station, press and hold **PRESET** button on the main unit until diaplay shows as below:

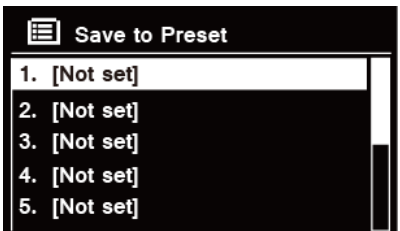

- 2. Turn **SELECT/SNOOZE** knob to cycle through the preset numbers 1-10.
- 3. Select one preset number and then press the **SELECT/SNOOZE** knob, display will show '**Preset stored**'.
- 4. Preset number '**\*##'** will show on the display.

### **Recalling a Preset Station**

1. Press **PRESET** button to show the saved preset stations.

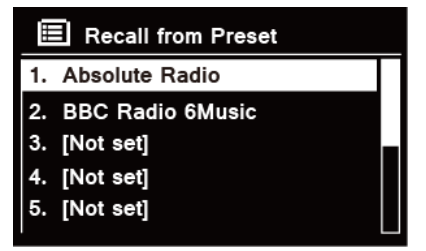

2. Turn **SELECT/SNOOZE** knob to select the preset station you want to play and then press the **SELECT/SNOOZE** knob to confirm.

## **FM Mode**

#### **Selecting FM Mode**

- 1. Press **MODE** button repeatedly to select **FM** mode.
- 2. For initial use, it will start at the beginning of the FM frequency range (87.50MHz). Otherwise, the last listened FM station will be selected.

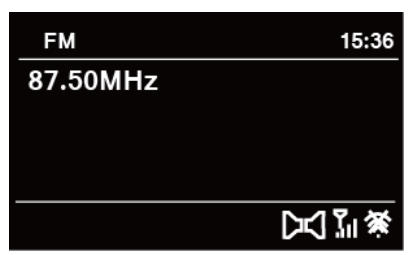

- 3. **To manually change the FM frequency**, while FM frequency shows up, turn **SELECT/SNOOZE** knob clockwise or anticlockwise to change the frequency by 0.05MHz per step.
- 4. **To automatically scan**, while FM frequency shows up, turn **SELECT/SNOOZE** knob clockwise or anticlockwise and then press **SELECT/SNOOZE** knob, your radio will skip forward or backward until it reached the next available station.

#### **Scan settings**

By default, FM scans stop at any available station. This may result in a poor signal-to-noise ratio (hiss) from weak stations.

- 1. To change the scan settings to stop only at stations with good signal strength, press **MENU** button on the unit, turn **SELECT/SNOOZE** knob to select **Scan setting**, and then press **SELECT/SNOOZE** knob to confirm.
- 2. Display will show '**Strong stations only?**', turn **SELECT/SNOOZE** knob to select '**YES**', and then press **SELECT/SNOOZE** knob to confirm.

### **Audio Settings**

By default, all stereo stations are reproduced in stereo. For weak stations, this may result in a poor signal-to-noise ratio (hiss).

- 1. To play weak stations in mono, press **MENU** button on the unit, turn **SELECT/SNOOZE** knob to select **Audio setting**, and then press **SELECT/SNOOZE** knob to confirm.
- 2. Display will show '**Listen in Mono only?**', turn **SELECT/SNOOZE** knob to select '**YES**', and then press **SELECT/SNOOZE** knob to confirm.

### **Storing Preset Stations**

Your radio can store up to 10 of your favourite FM stations. This will enable you to access your favourite stations quickly and easily.

1. While playing your favourite station, press and hold **PRESET** button on the main unit until diaplay shows as below:

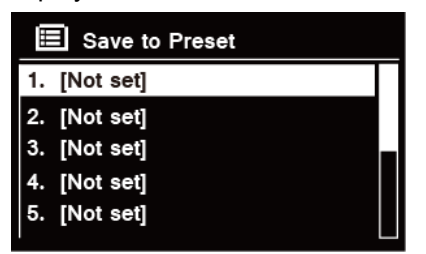

- 2. Turn **SELECT/SNOOZE** knob to cycle through the preset numbers 1-10.
- 3. Select one preset number and then press the **SELECT/SNOOZE** knob, display will show '**Preset stored**'.
- 4. Preset number ' $\star$ **##'** will show on the display.

### **Recalling a Preset Station**

1. Press **PRESET** button to show the saved preset stations.

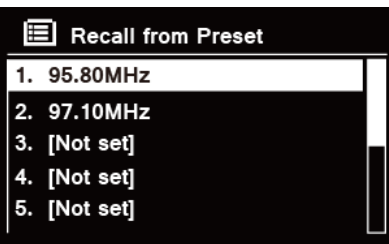

2. Turn **SELECT/SNOOZE** knob to select the preset station you want to play and then press the **SELECT/SNOOZE** knob to confirm.

## **Bluetooth Mode**

Pair the unit with a Bluetooth device to listen to music:

- 1. Press the **MODE** button to select **Bluetooth** mode.
- 2. The display will flash in  $\Omega$  repeatedly.
- 3. Activate your Bluetooth device and select the search mode.
- 4. 'Heritage II' will appear on your Bluetooth device.
- 5. Select 'Heritage II' and enter "0000" for the password if necessary.
- 6. The  $\mathbf{G}$  icon will remains steadily on the display when connection is successful.
- 7. While a track is playing, you can:
	- a. Press  $\mathsf{I} \blacktriangleleft$  button once to resume to the beginning of track, and then press  $\mathsf{I} \blacktriangleleft$  button once again to skip to previous track; press and hold  $\mathsf{I} \mathsf{I} \mathsf{I} \mathsf{I}$  button to fast reverse current playing track.
	- b. Press III button to pause or play current playing track.
	- c. Press II button to skip to next track; press and hold III button to fast forward current playing track.
- 8. To disconnect the Bluetooth connection, press **MENU** button on the unit, turn **SELECT/SNOOZE** knob to select '**BT disconnect**', and then press **SELECT/SNOOZE** knob to confirm. The display will show '**Device disconnect?**', turn **SELECT/SNOOZE** knob to select '**YES**', and then press **SELECT/SNOOZE** knob to confirm.
- # *Note: the unit will automatically switch to standby mode after 10 minutes if the source device is disconnect, switched off or the volume is too close to mute.*

## **NFC (Near Field Communication)**

NFC enable you pair and connect with Bluetooth devices in an easy way.

- 1. Press **MODE** button repeatedly to select **Bluetooth** mode.
- 2. Make sure that your NFC is turned "On" on your mobile device.
- 3. Hold your mobile device about 2cm close to NFC sensor on front panel for receiving an auto-connection between your mobile device and radio.
- 4. Your device then will turn-on Bluetooth automatically and will pair your device with radio. No additional settings are necessary.

## **Aux in Mode**

AUX IN allows for quick and easy connection to an MP3 player or other external audio sources.

- 1. Before connecting to the mains socket, use a 3.5mm audio cable (not supplied) to connect to your external audio device through the **AUX IN** socket on the back of unit.
- 2. Connect power adapter to mains socket, press **POWER U/VOLUME** knob to switch unit on.
- 3. Press **MODE** button repeatedly to select **Auxiliary Input** mode.

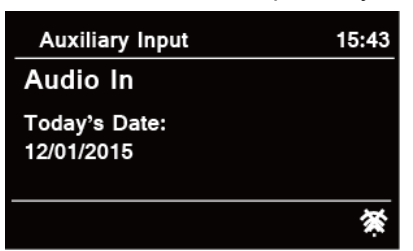

- 4. In Aux in mode, you may operate your audio device directly for playback features.
- 5. To gain optimal volume levels, adjusting the output volume level on the audio device as well is recommended.
- # *Note: the unit will automatically switch to standby mode after 10 minutes if the source device is disconnect, switched off or the volume is too close to mute.*

## **General Operation**

#### **Setting Sleep**

This feature enables your radio to switch to standby mode by itself after a set sleep time.

- 1. Press **MENU** button on the unit > **Main menu** > **Sleep**, and then press **SELECT/SNOOZE** knob to confirm.
- 2. Turn **SELECT/SNOOZE** knob to view options **Sleep OFF, 15, 30, 45** or **60 MINS**, press **SELECT/SNOOZE** knob to confirm. The sleep icon  $\mathcal{O}$  and sleep time will show on the display.
- 3. To turn the sleep function off while the sleep timer is still counting down, select '**Sleep**' option, turn **SELECT/SNOOZE** knob to select '**Sleep OFF**'.

### **Setting Alarm**

Your radio includes dual alarms. Set Alarm, making sure set time at first.

- 1. Press **MENU** button on the unit > **Main menu** > **Alarms**, and then press **SELECT/SNOOZE** knob to confirm.
- 2. Turn **SELECT/SNOOZE** knob to select '**Alarm 1**' or '**Alarm 2**', and then press **SELECT/SNOOZE** knob to confirm.
- 3. Turn **SELECT/SNOOZE** knob to select options, and then press **SELECT/SNOOZE** knob to confirm the setting.

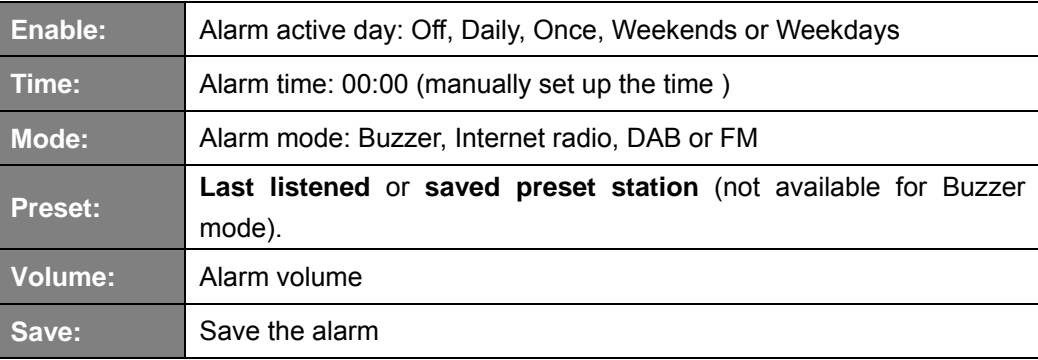

- # *Note: if the wake-up mode is DAB and the DAB signal strength is low, the buzzer alarm will be triggered.*
- 4. When the display shows 'Alarm Saved', the alarm setting is successful.  $\mathcal{A}$  or  $\mathcal{A}$  will show on the display.
- 5. **To temporarily switch off alarm**, press **SELECT/SNOOZE** knob repeatedly to set snooze time for 5, 10, 15 or 30 minutes in turn. The set snooze time will show on the display.
- 6. **To turn off alarm**, press **POWER U/VOLUME** knob when the alarm sounds.
- 7. **To cancel Alarm**, refer to steps1-3 to enable alarm '**Off**'.

### **Setting Equaliser**

This feature enables you to choose a sound equalization profile. Each of the equalization setting will change the tone of the sound from your radio when selected.

- 1. Press **MENU** button on the unit > **Main menu** > **System settings** > **Equaliser**, and then press **SELECT/SNOOZE** knob to confirm.
- 2. Turn **SELECT/SNOOZE** knob and then press it to select Normal, Flat, Jazz, Rock, Movie, Classic, Pop, News, My EQ or My EQ profile setup.
- 3. To set up My EQ, select '**My EQ profile setup** ', and then press **SELECT/SNOOZE** knob to confirm. Turn **SELECT/SNOOZE** knob to select Bass, Treble or Loudness, and then press **SELECT/SNOOZE** knob to confirm. Turn **SELECT/SNOOZE** knob to change the value of Bass, Treble or Loudness, and then press **SELECT/SNOOZE** knob to confirm. Press **BACK** button, display will show 'Save changes'. Turn and press **SELECT/SNOOZE** knob to select 'YES' to save changes.

#### **Network Setup**

Users encountering networking issue may find these options useful for diagnosing and fixing network problems.

1. Press **MENU** button on the unit > **Main menu** > **System settings** > **Network,** press **SELECT/SNOOZE** knob to confirm.

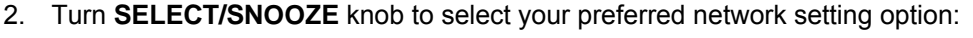

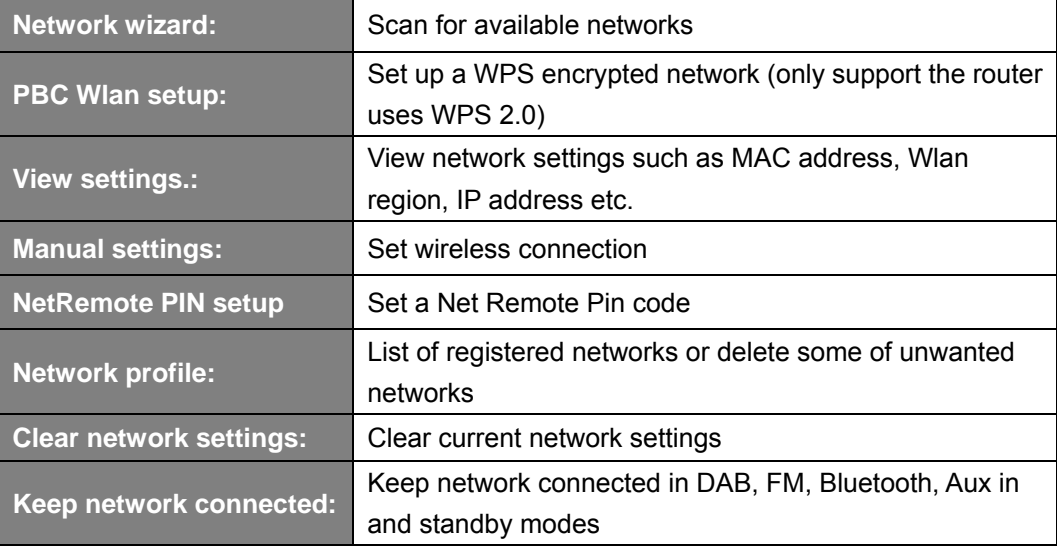

3. Press **SELECT/SNOOZE** knob to confirm your setting.

### **Setting Time/Date**

- 1. Press **MENU** button on the unit > **Main menu** > **System settings** > **Time/Date**, press **SELECT/SNOOZE** knob to confirm.
- 2. Turn **SELECT/SNOOZE** knob to select options, and then press **SELECT/SNOOZE** knob to confirm the setting.

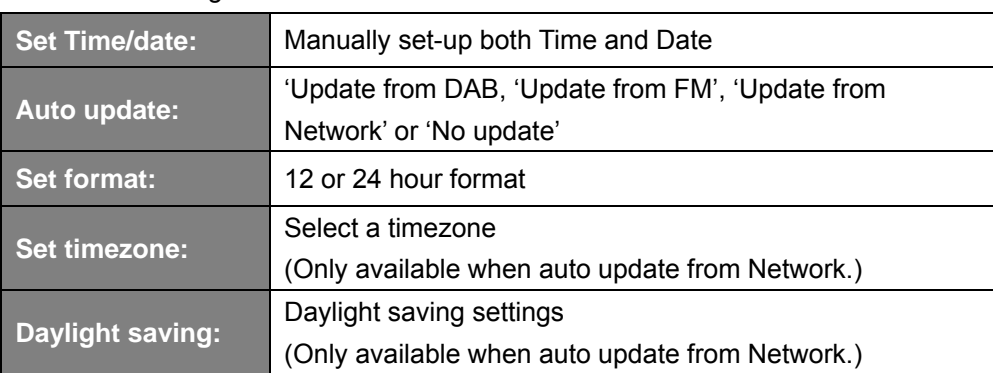

3. Then setting time according to your personal preference.

### **Setting Language**

This feature enables you to change menu language.

- 1. Press **MENU** button on the unit > **Main menu** > **System settings** > **Language**, press **SELECT/SNOOZE** knob to confirm.
- 2. Turn **SELECT/SNOOZE** knob to select your language, and then press **SELECT/SNOOZE** knob to confirm.

### **Factory Reset**

Doing a factory reset resets all user settings to default values, so time/date and presets are lost.

- 1. Press **MENU** button on the unit > **Main menu** > **System settings** > **Factory Reset**, press **SELECT/SNOOZE** knob to confirm.
- 2. Turn **SELECT/SNOOZE** knob to select '**YES**', and then press **SELECT/SNOOZE** knob to confirm.

#### **Software Update – Over the network**

From time to time, your radio may make software upgrades available with bug fixes and/or additional features.

If your radio detects that newer software is available, it will ask if you want to go ahead with an update. If you agree, the new software is then downloaded and installed.

After a software upgrade, all user settings are maintained.

#### **C A U T I O N**

Before starting a software upgrade, ensure that your radio is plugged into a stable mains power connection. Disconnecting power during a software update may permanently damage the unit.

- 1. Press **MENU** button on the unit > **Main menu** > **System settings** > **Software update**, press **SELECT/SNOOZE** knob to confirm.
- 2. Turn **SELECT/SNOOZE** knob to select **'Auto-check setting**', your radio will check periodically for new version software.
- 3. Turn **SELECT/SNOOZE** knob to select **'Check now**', your radio will now to check new version software and automatically upgrade the detected new version software.

#### **Setup Wizard**

When this unit is started for the first time, it runs through a setup wizard to configure settings for date/time and network. Once this has finished, the system is ready to use in most modes. Redo setup wizard will not erase user settings such as searched stations and presets.

- 1. Press **MENU** button on the unit > **Main menu** > **System settings** > **Setup wizard**, press **SELECT/SNOOZE** knob to confirm.
- 2. Turn **SELECT/SNOOZE** knob to select **'YES**', and then press **SELECT/SNOOZE** knob to confirm.

### **Viewing System Info**

This information may be requested when dealing with technical support issues.

- 1. Press **MENU** button on the unit > **Main menu** > **System settings** > I**nfo**, press **SELECT/SNOOZE** knob to confirm.
- 2. Turn **SELECT/SNOOZE** knob to view '**SW version**', '**Spotify version**', '**Radio ID**' and '**Friendly Name**'.

### **Setting Backlight**

- 1. Press **MENU** button on the unit > **Main menu** > **System settings** > **Backlight**, press **SELECT/SNOOZE** knob to confirm.
- 2. Turn **SELECT/SNOOZE** knob to select '**Power-on Level**' or '**Standby Level**', then press **SELECT/SNOOZE** knob to confirm.
- 3. Turn **SELECT/SNOOZE** knob to select backlight level, and then press **SELECT/SNOOZE** knob to confirm the setting.

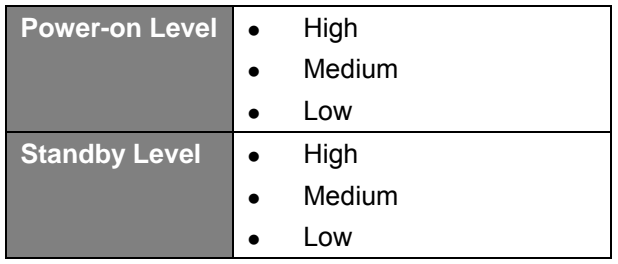

### **Multi-room**

Multi-room is a feature that enables you control your radio (one or group) via UNDOK App for playback.

You can enjoy music by using your smartphone which has UNDOK App to control the radios (multi-room capable devices) in the kitchen, bedroom or living room. Of course you also can control the radios playing together.

- 1. To use multi-room feature, download **UNDOK** app from **App Store** for your iOS smartphone or download from **Google Play** for your Android smartphone.
- 2. Start UNDOK app, making sure your radio and smartphone are connected to same WiFi network.
- 3. All available devices will be listed. Tap your radio "Heritage II xxxxxxxxxxxx" (the 12 digit alphanumeric code is the MAC address of your radio) to connect to.
- 4. Now playing screen is shown. (Playing Internet radio mode for example.)

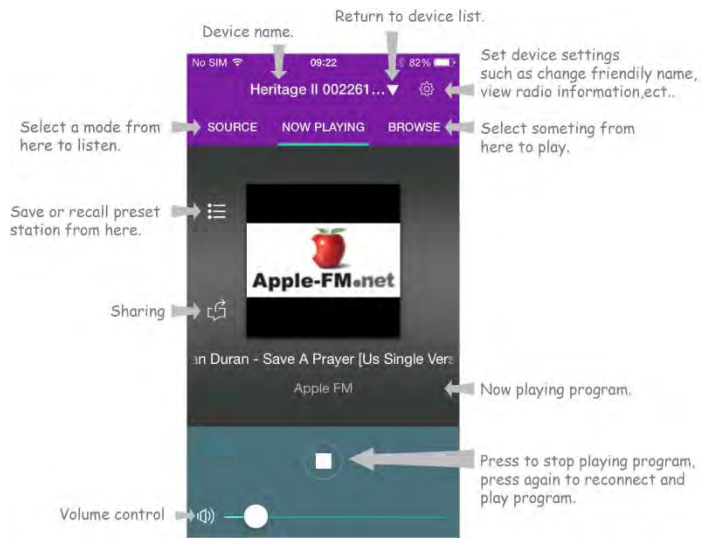

- 5. If you have more than one radio (multi-room capable device), you can group them to play synchronously.
- 6. Create group, taping the edit icon  $\heartsuit$  which is following device name on device list, and then 'Group Setup' screen will be shown. (Please refer to Figure 1 and 2.)
	- a. Tap the grey circle before device name which is under 'Sharing with' option on 'Group setup' screen and make it turn green to add the device to group. (Please refer to Figure 2.)
	- b. Tap 'Rename' under '**Group name**' option on 'Group Setup' screen to enter a group name or select one usual name from the list, and then select '**Done**' to create group. (Please refer to Figure 2 and 3.)
	- c. Device list will appears again and the group will be shown with group name and the devices in the group. Tap on group name to select the group. (Please refer to Figure 4.)
	- d. All clients in the group will synchronously play the program which the master device is playing. You can drag the volume control bar to change the master volume for all grouped

devices. You also can tap on the volume control and then change volume for each device respectively. (Please refer to Figure 5 and 6.)

- *A Note: master device is which you selected from device list for editing group; client is the device you selected sharing with on 'Group Setup' screen.*
- e. You may need to dissolve the group if you don't want to group play your radios, tap '**Delete group**' to delete the group. (Please refer to Figure 2 and 7.)

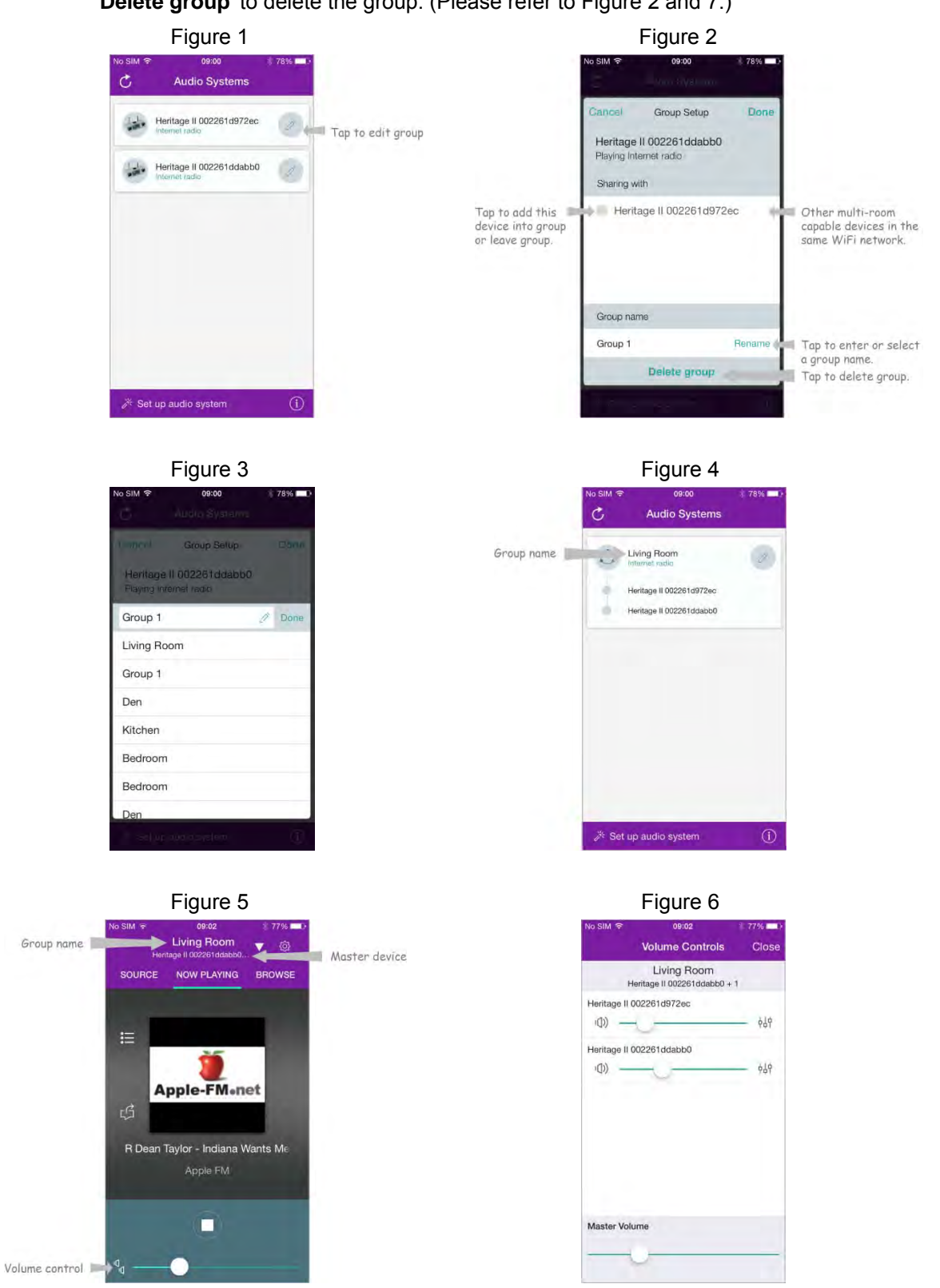

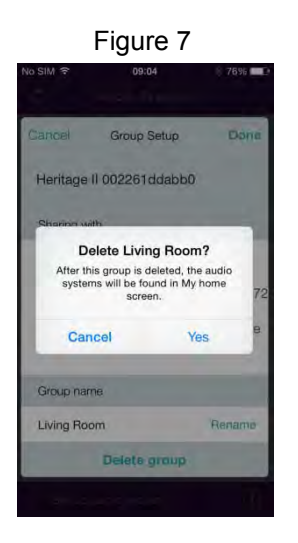

- 7. Alternatively, you can edit group through your radio.
	- a. Press **MENU** button > **Main menu** > **System settings** > **Multi-room**, and then press **SELECT/SNOOZE** knob to confirm.
	- b. Turn **SELECT/SNOOZE** knob to select options, and then press **SELECT/SNOOZE** knob to confirm.

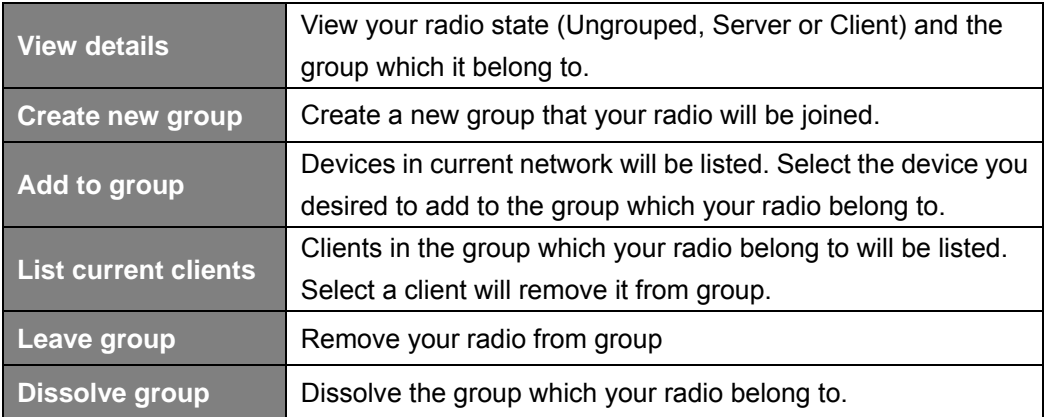

- 8. To ensure you can use UNDOK app when your radio is in all modes especially in non-internet modes (i.e. in DAB, FM, Bluetooth or Aux in mode) you need to select **Main menu** > **System settings** > **Network** > **Keep network connected** > **YES**. This also allows you to wake the radio from standby using your UNDOK app.
	- # *Note: If unattended to use radio for long periods of time, e.g. overnight, while on holiday or while out of the house, select NO to save power is recommended.*

## **Menu Map**

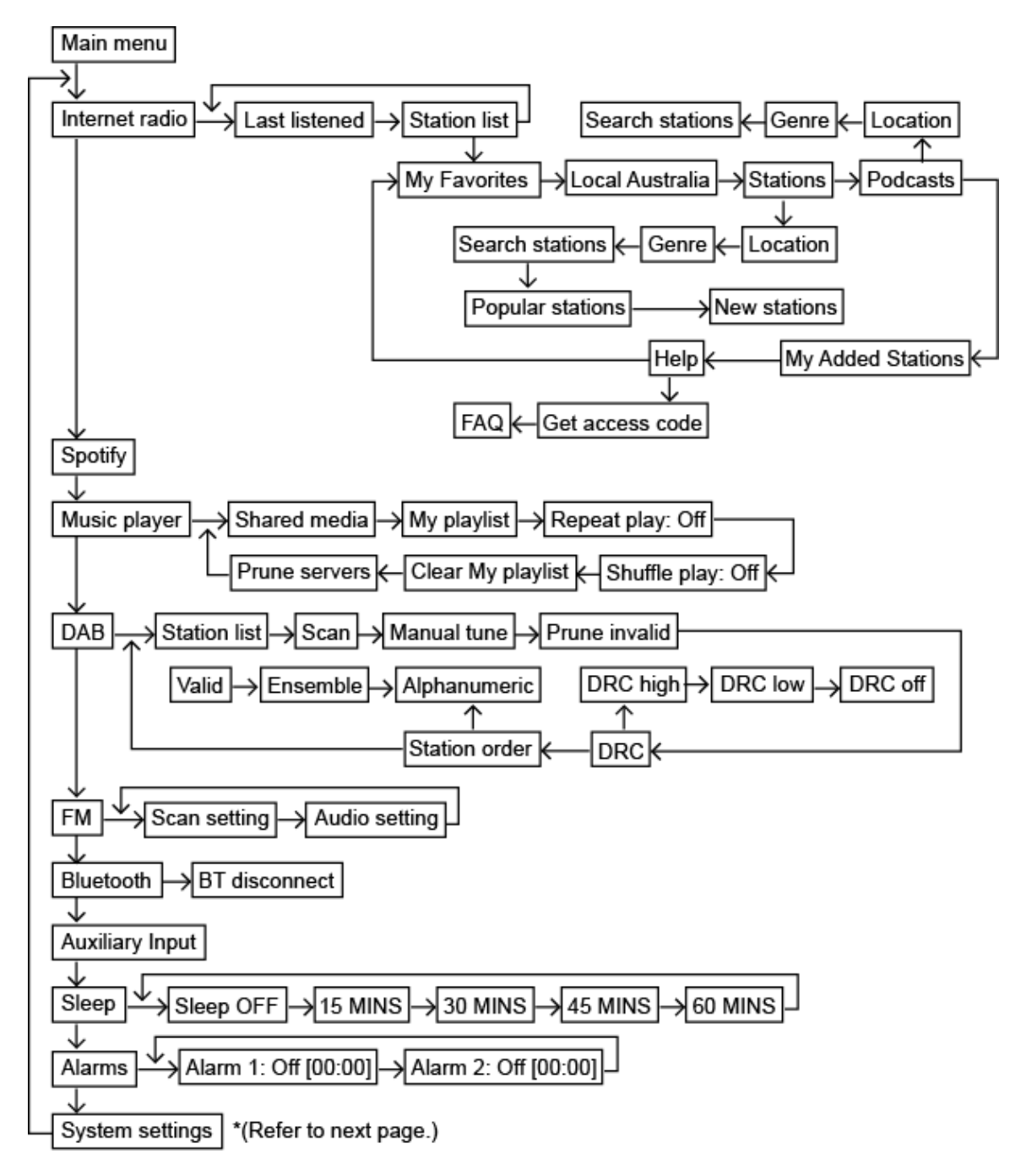

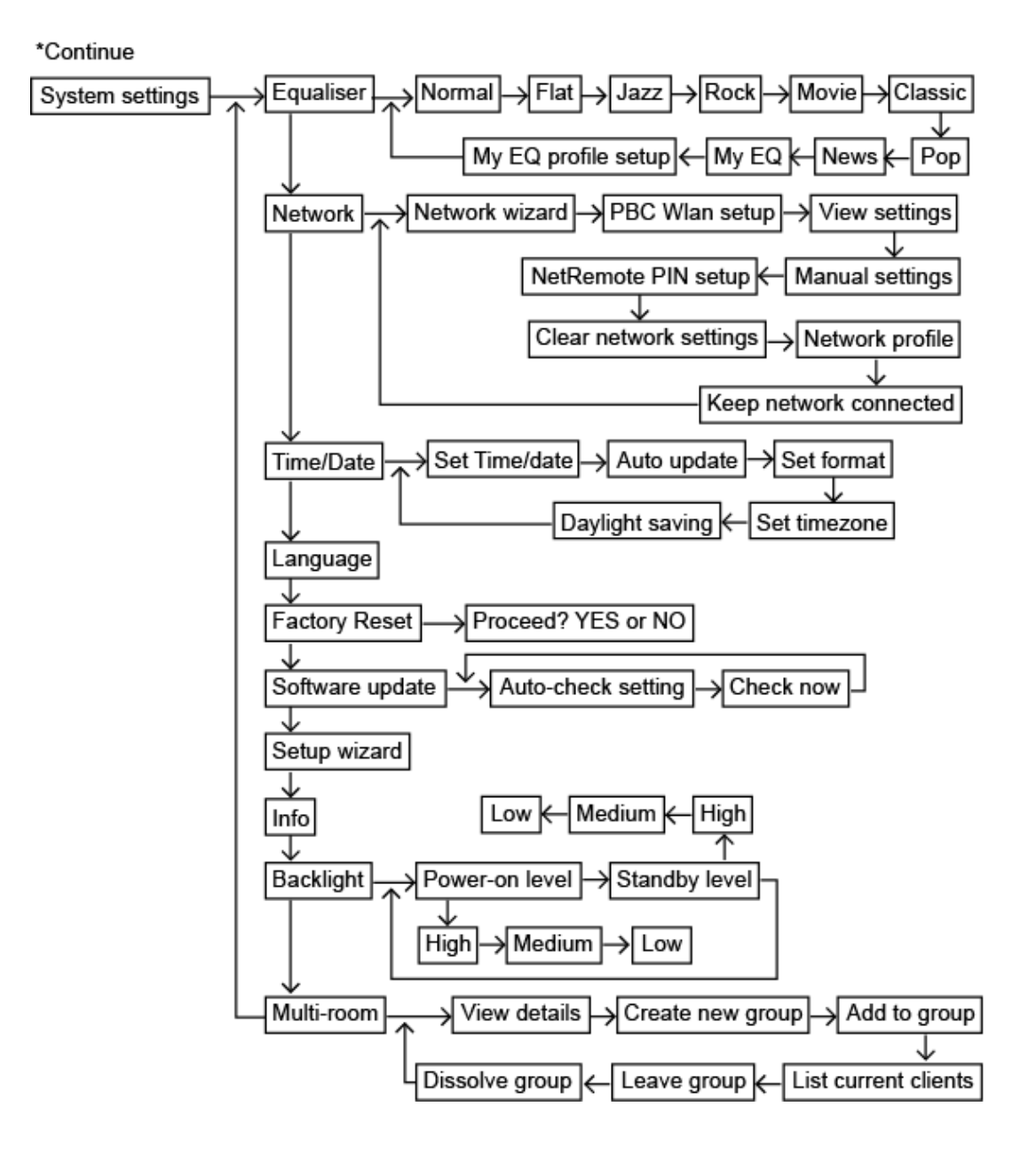

## **Troubleshooting**

If a problem occurs, it may often be due to something very minor. The following table contains various tips.

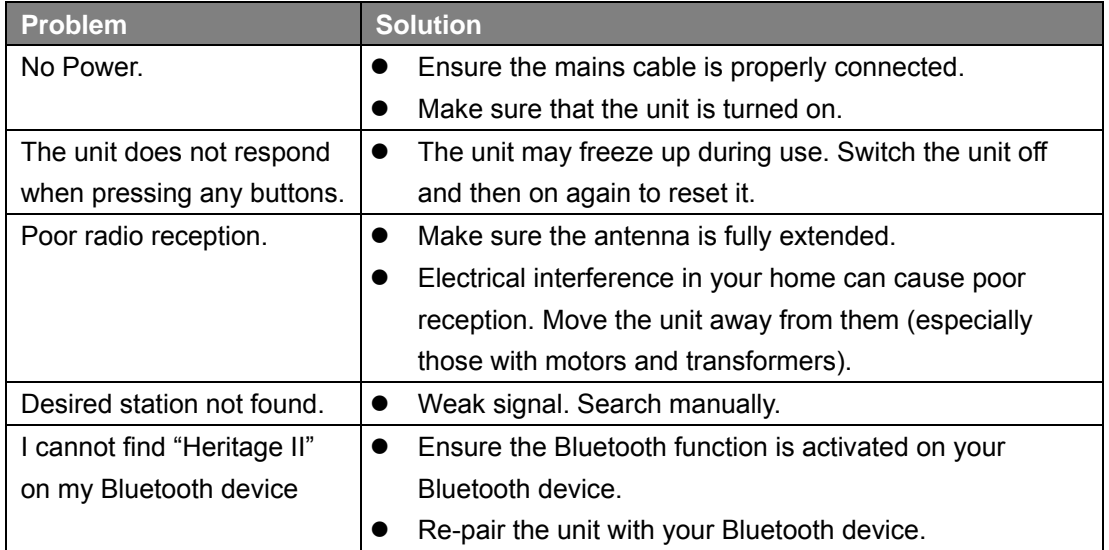

If any functional abnormality is encountered, unplug the unit from the mains socket and reconnect it again.

## **Specifications**

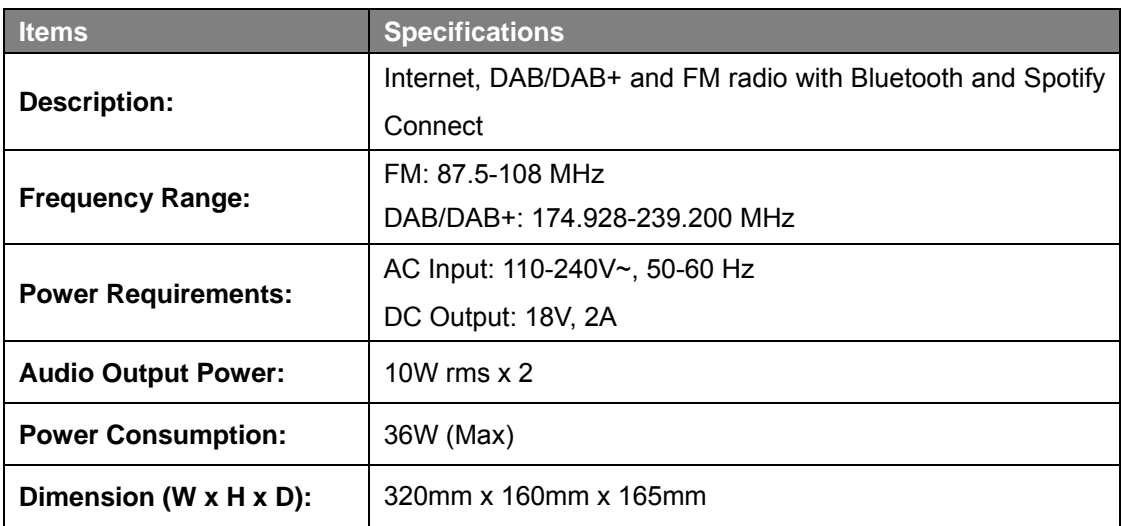

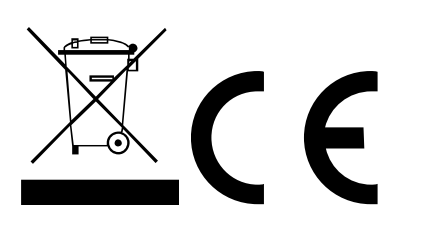

This symbol on the product or in the instructions means that your electrical and electronic equipment should be disposed at the end of its life separately from your household waste. For more information, please contact the local authority or your retailer where you purchased the product.

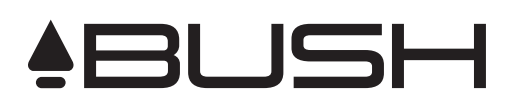

## For Customer Service and to register your Warranty visit: **www.bushaustralia.com.au**

Our goods come with guarantees that cannot be excluded under the Australian Consumer Law. You are entitled to a replacement or refund for a major failure and for compensation for any other reasonably foreseeable loss or damage. You are also entitled to have the goods repaired or replaced if the goods fail to be of acceptable quality and the failure does not amount to a major failure.